# **RANCANG BANGUN SISTEM PEMANAS DENGAN TEMPERATUR TERKENDALI**

Laporan tugar akhir ini diajukan sebagai salah satu syarat memperoleh gelar Ahli Madya (A.Md)

> Oleh : Muhammad Yamidi 2304220125

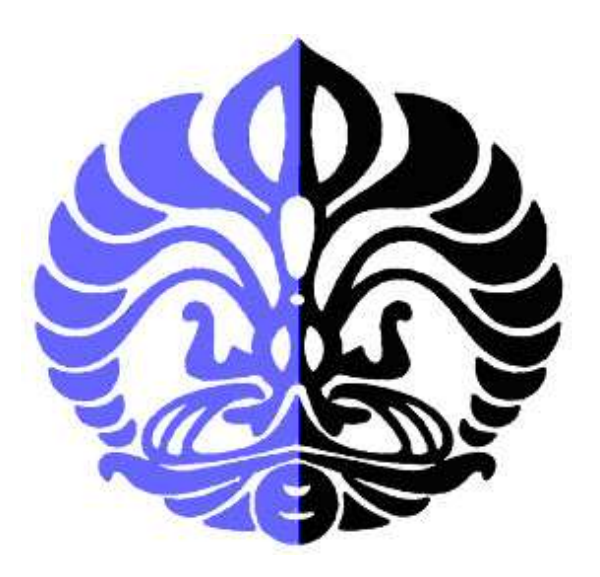

**PROGRAM D3 INSTRUMENTASI ELEKTRONIKA DAN INDUSTRI DEPARTEMEN FISIKA FAKULTAS MATEMATIKA DAN ILMU PENGETAHUAN ALAM UNIVERSITAS INDONESIA DEPOK 2007** 

## **LEMBAR PENGESAHAN**

Nama : Muhammad Yamidi

NPM : 2304220125

Jurusan : D3 Instrumentasi

Peminatan : Instrumentasi Industri

Tanggal Sidang : 27 Desember 2007

Judul Tugas Akhir

# **RANCANG BANGUN SISTEM PEMANAS DENGAN TEMPERATUR TERKENDALI**

Laporan Tugas Akhir ini telah diuji, diperiksa dan disahkan oleh :

**PEMBIMBING** 

**(Drs. Arief Sudarmadji. MT)** 

Penguji I Penguji II Penguji II

 **(Drs. Lingga Hermanto, MSi) (Supriyanto, SSi) (Surya Dharma. MSi)** 

### **ABSTRAK**

Telah dibuat suatu Rancang Bangun Sistem Pemanas dengan Temperatur terkendali. Alat ini sering dipakai pada lab furnace. Pada sistem pemanas ini penulis menggunakan heater jenis keramik yang mempunyai temperatur maksimum 800 ˚C. Alat ini dikendalikan dengan menggunakan Mikrokontroler dimana penulis menggunakan dua jenis IC mikrokontroler yaitu AT 89S52 dan Atmega32. AT 89S52 difungsikan untuk keypad sedangkan Atmega32 difungsikan sebagai pengendali. Untuk pengukuran besarnya temperatur penulis menggunakan thermokopel jenis K dimana thermokopel jenis ini dapat mengukur hingga 1000 ˚C. Pada alat ini penulis dapat mengendalikan heater dengan cara memberikan perintah kepada pengendali melalui keypad. Hasilnya berupa tegangan digital yang sebelumnya diubah melalui ADC dan ditampilkan pada LCD.

Kata Kunci : Heater, ADC, Mikrokontroller, Thermokopel, Keypad*.* 

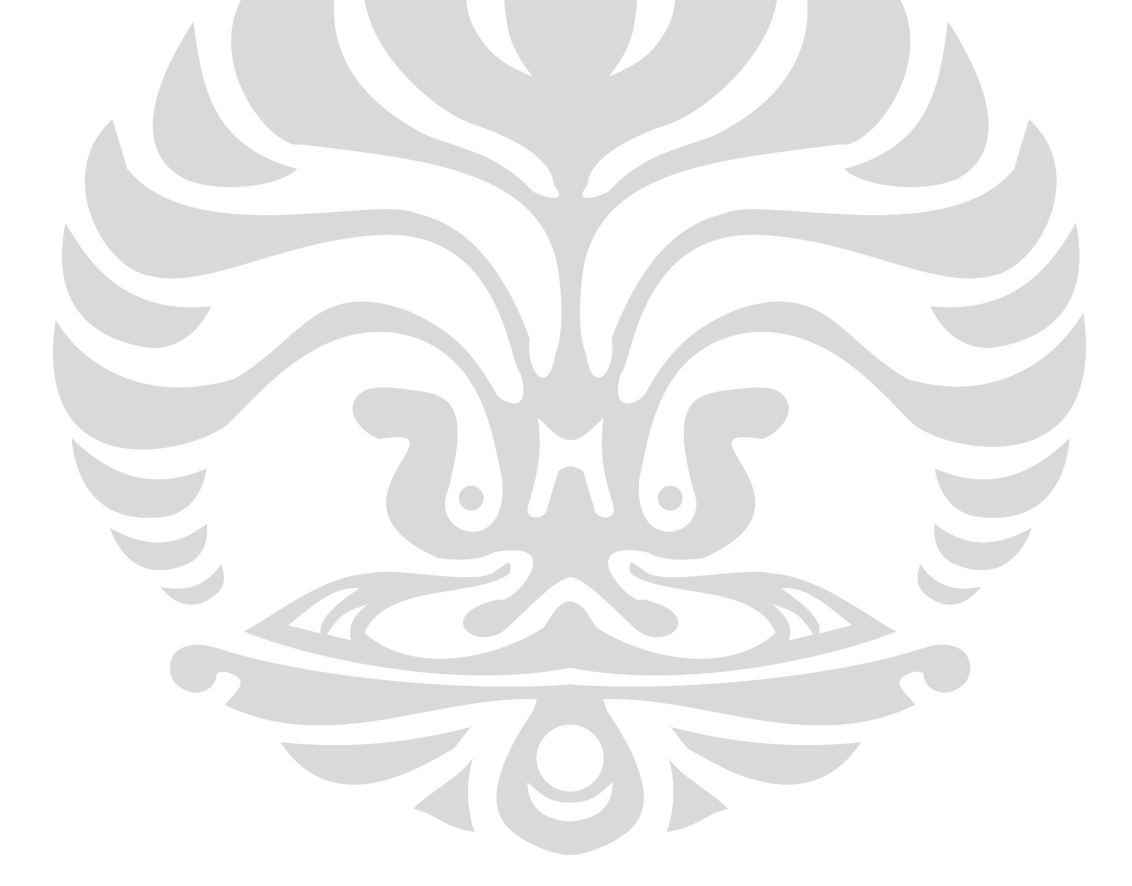

### KATA PENGANTAR

Puji dan syukur kami panjatkan kepada Allah SWT beserta Nabi Muhammad SAW, yang telah melimpahkan segala rahmat dan karunia-Nya sehingga penulis dapat menyelesaikan Laporan Tugas Akhir ini. Walaupun dalam penyusunan Laporan Tugas Akhir ini penulis menemukan berbagai macam kesulitan, tetapi Allah SWT senantiasa memberikan tetesan rahmat-Nya sehingga semua rintangan dan tantangan dapat dilalui dengan ridha-Nya.

Penyusunan Laporan Tugas Akhir yang berjudul "RANCANG BANGUN SISTEM PEMANAS DENGAN TEMPERATUR TERKENDALI" yang bertujuan untuk memenuhi syarat dalam menyelesaikan pendidikan program studi Diploma III Instrumentasi Elektronika dan Industri, Departemen Fisika, FMIPA, Universitas Indonesia.

Dalam melaksanakan Tugas Akhir sampai penyelesaian Laporan Tugas Akhir ini, penulis banyak mendapat bantuan dan bimbingan dari berbagai pihak. Untuk itu pada kesempatan ini penulis ingin menyampaikan terima kasih dan rasa hormat kepada:

- 1. Allah SWT, atas segala rahmat dan karunia-Nya yang berlimpah tanpa henti yang telah memberikan secercah pengetahuan serta ilmu yang bermanfaat
- 2. Baginda besar Rasullah Muhammad SAW, yang menjadi suri teladan dalam setipa elemen kehidupan.
- 3. Kedua Orang tuaku yang tercinta, serta kakak-kakakku , beserta keluarga tercinta yang telah memberi dukungan moril dan materiil selama ini.
- 4. Drs. Arief Sudarmaji, MT selaku dosen pembimbing yang telah memberikan petunjuk, kemudahan dalam berpikir dan bimbingan dalam penyelesaian tugas akhir ini.
- 5. Dr Prawito selaku Ketua Jurusan program Diploma III Instrumentasi Elektronika dan Industri FMIPA, UI.
- 6. Bapak Surya Dharma, M.Si selaku koordinator Tugas Akhir program Diploma III Instrumentasi Elektronika dan Industri FMIPA, UI.
- 7. Dosen-dosen pengajar Jurusan Instrumentasi Elektronika dan Industri yang selama hampir tiga tahun telah memberikan ilmu-ilmunya.
- 8. Sahabat-sahabatku seperjuangan yang tergabung dalam bersatu dalam TA yang telah memberikan dorongan dan doanya.
- 9. Seluruh rekan-rekan Instrumentasi Industri dan Elektronika angkatan 2004.
- 10. Kepada teman-teman kontrakan KUTEK & KUKEL CITY: Are, Benny, tjunks, Rachmat, Slamet, Syamsul, gemboel, Abenk, Banu. Haeril, Vai. *Matur nuwun sanget gih mas sedoyo bantuanipun*.
- 11. Buat Abenk, don't cry anymore, selama seminggu banyak hal yang ga indah yang kita lewati.
- 12. Terima kasih atas semua perhatian, dukungan dan pengertiannya selama proses TA ini, Novi Oktiani Pratiwi.
- 13. Seluruh keluarga besar FMIPA UI.
- 14. Semua pihak yang secara tidak langsung terlibat dalam pembuatan skripsi ini dan tidak mungkin dapat disebutkan satu persatu, semoga amal baik yang telah dilakukan senantiasa dibalas oleh Allah SWT.

Semoga Allah SWT melimpahkan segala rahmat dan karunia-Nya atas kebaikan Bapak / Ibu dan Saudara/i sekalian.

Semoga penulisan ilmiah ini benar-benar dapat memberikan kontribusi positif dan menimbulkan sikap kritis kepada para pembaca khususnya dan masyarakat pada umumnya untuk senantiasa terus memperoleh wawasan dan ilmu pengetahuan di bidang teknologi.

 Menyadari keterbatasan pengalaman dan kemampuan yang dimiliki penulis, sudah tentu terdapat kekurangan serta kemungkinan jauh dari sempurna, untuk itu penulis tidak menutup diri dan mengharapkan adanya saran serta kritik dari berbagai pihak yang sifatnya membangun guna menyempurnakan penyusunan tugas akhir ini.

Depok, Desember 2007

Penulis

## **DAFTAR ISI**

#### Halaman

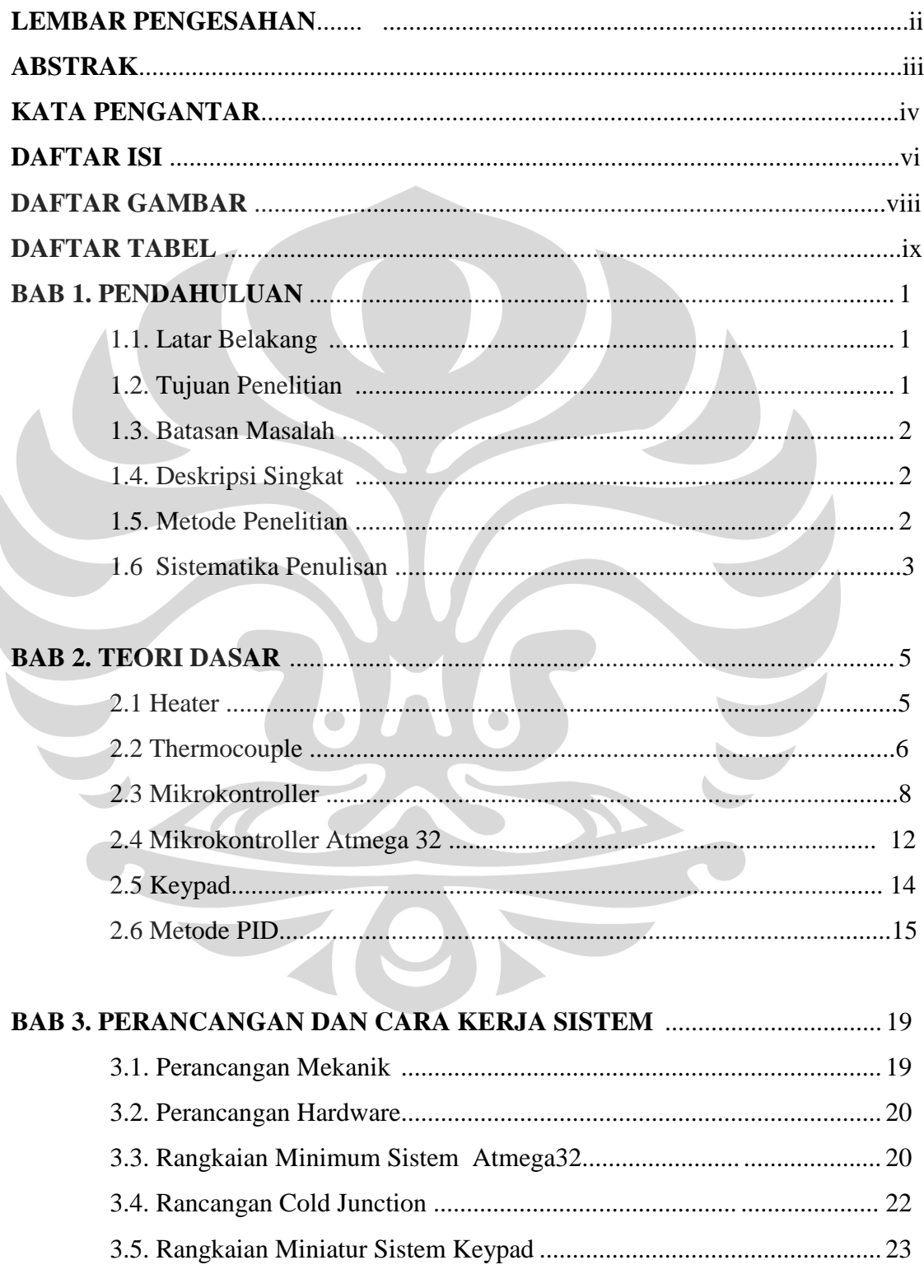

Ì

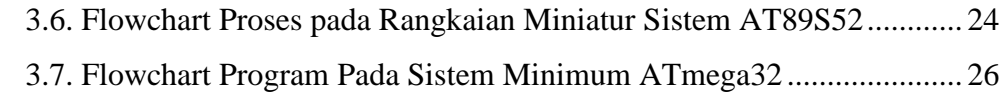

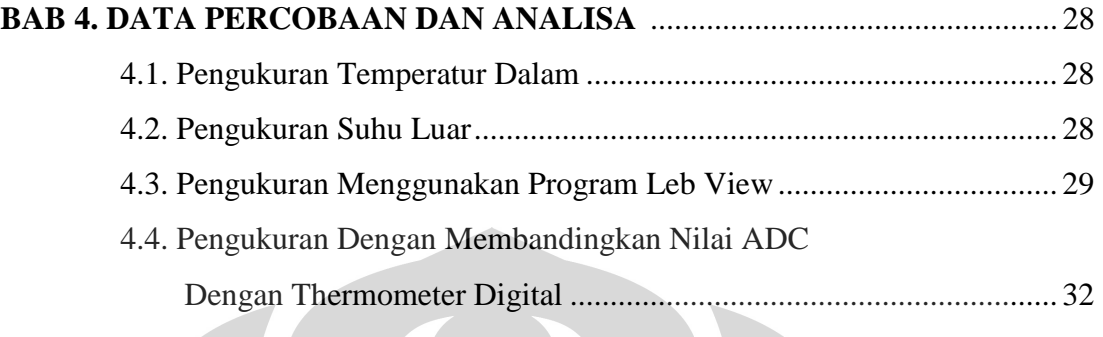

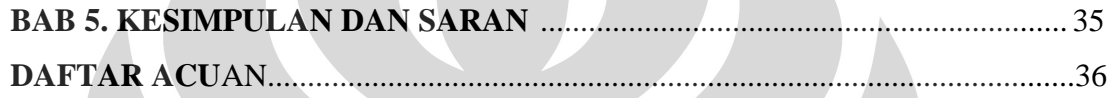

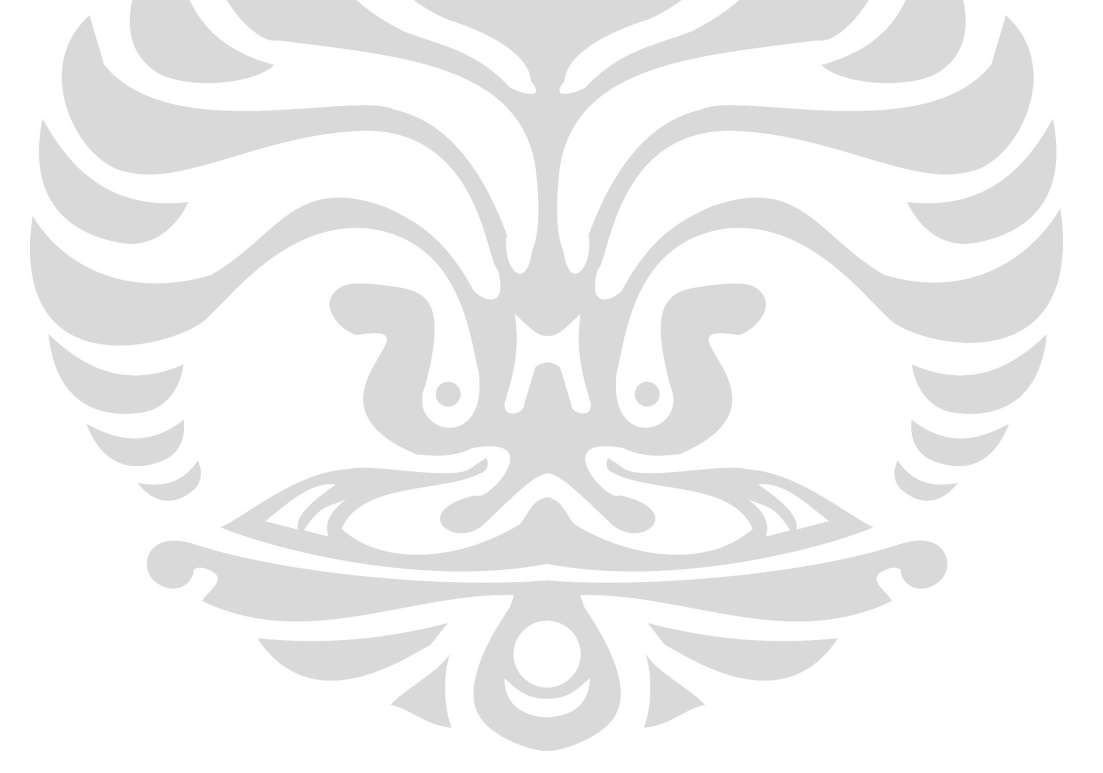

## **DAFTAR GAMBAR**

### Halaman

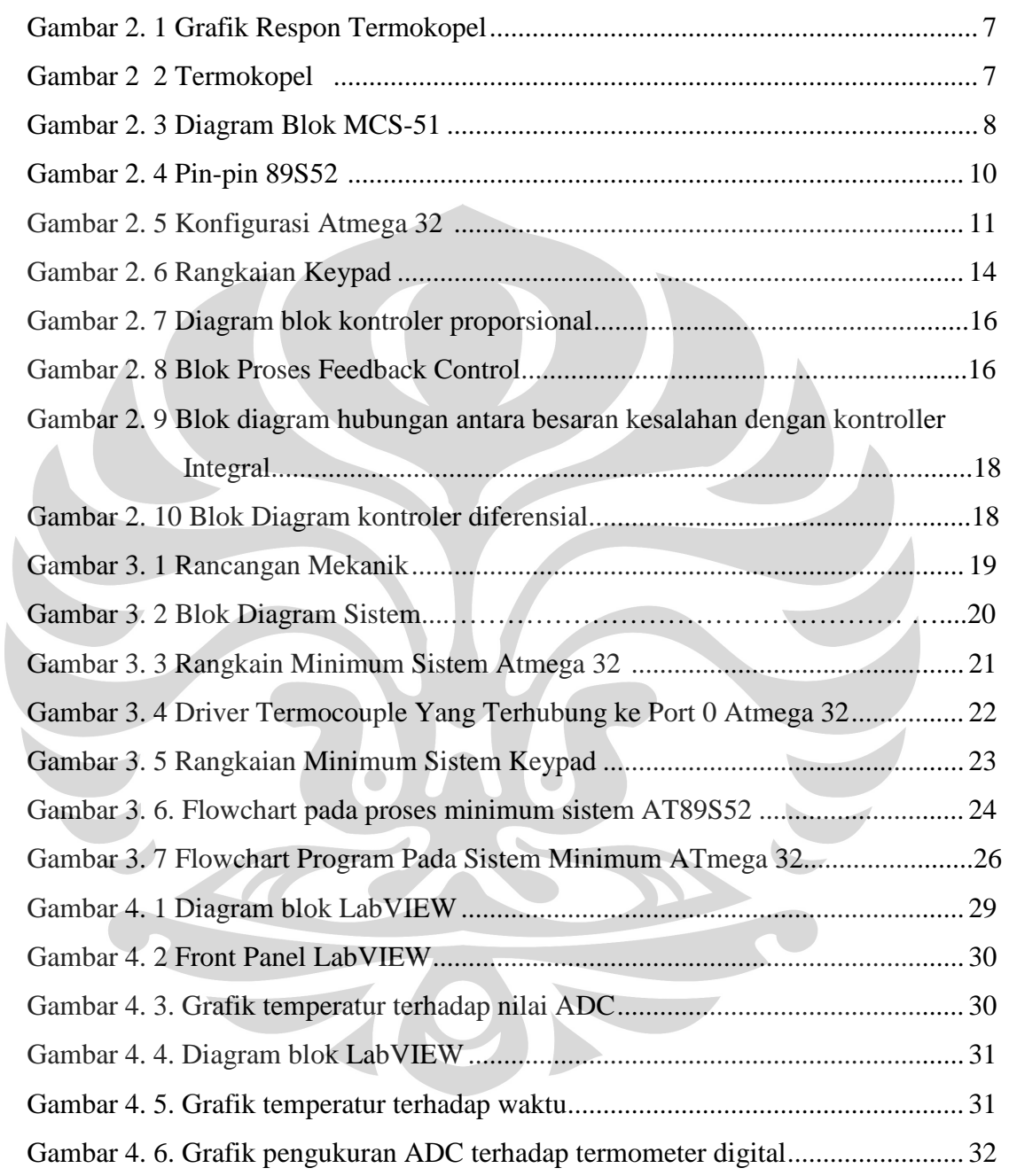

## **DAFTAR TABEL**

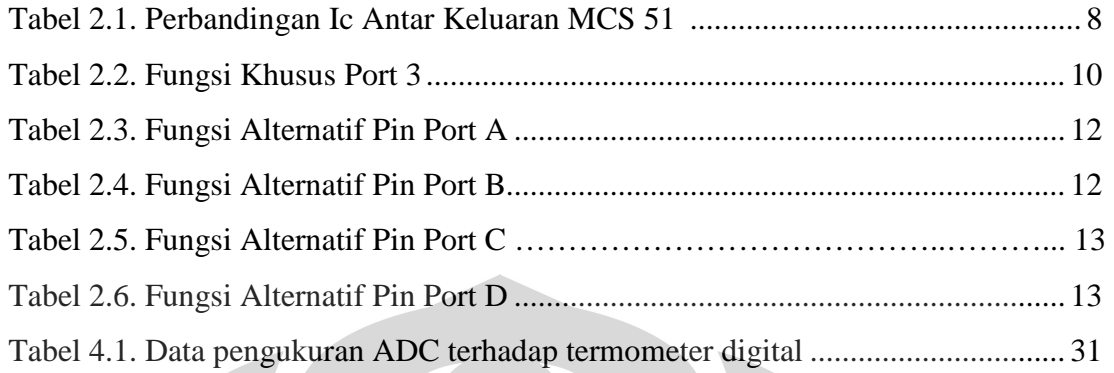

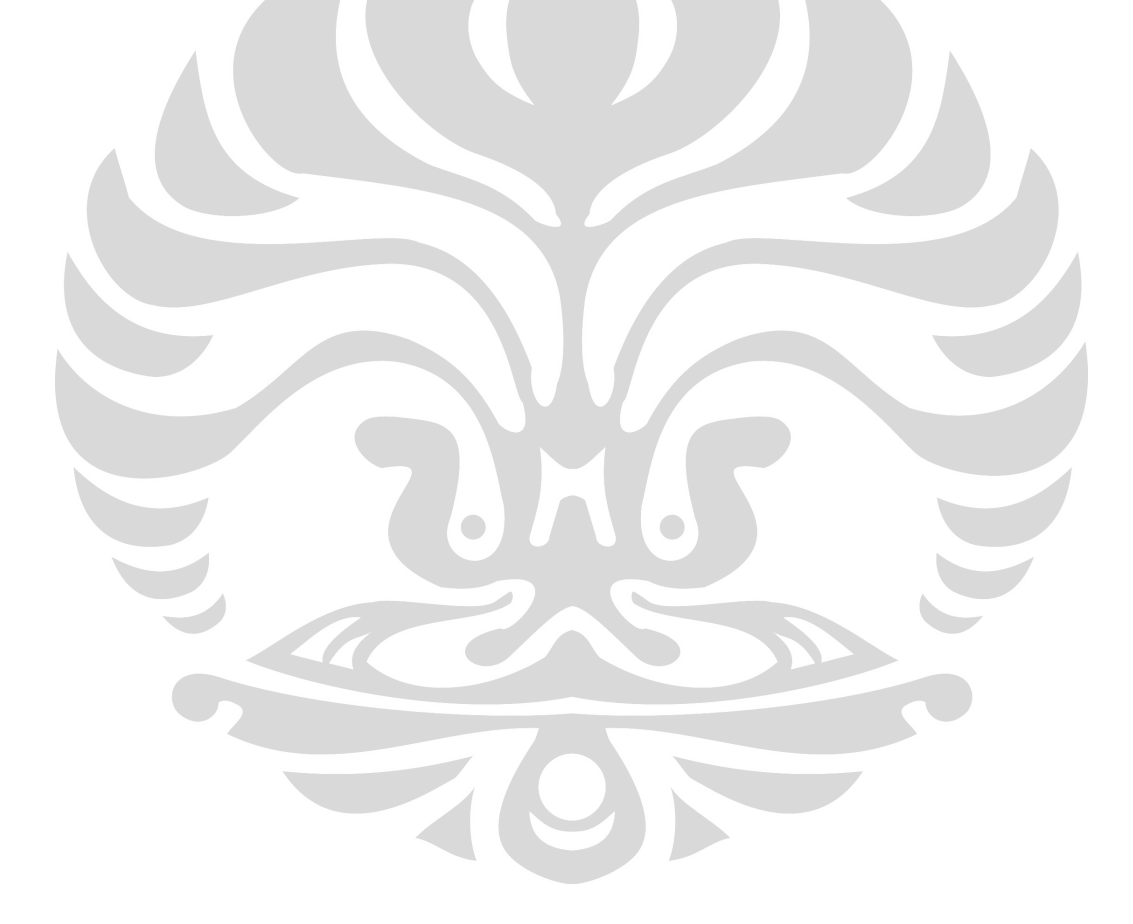

# **BAB 1 PENDAHULUAN**

Pada Bab ini dijelaskan mengenai latar belakang masalah mengapa alat ini dibuat, tujuan dari penelitian, batasan masalah dari alat yang akan di buat oleh penulis, deskripsi singkat mengenai alat yang akan dibuat, metodologi penelitian, dan sistematika penulisan laporan.

### **1.1. Latar Belakang**

Dengan semakin meningkatnya kemajuan zaman dan semakin berkembangnya ilmu teknologi didunia ini, tetapi hal tersebut tidak diikuti dengan meningkatnya sumber daya manusianya. Dizaman yang serba mengedepankan teknologi ini masih ada saja kita temui alat-alat yang masih tradisional yang banyak kekuranganya dibandingkan dengan alat-alat modern dengan teknologi yanglebih canggih.

Ditempat-tempat usaha atau pabrik-pabrik baik yang berskala besar ataupun yang berskala rumah tangga masih sering kita jumpai alat pemanas yang masih menggunakan teknologi terdahulu yang tidak efisien dan membuang buang bahan baker yang sangat tak terkendali dan juga masih belum adanya alat yang mampu mengntrol alat tersebut sehingga panas yang dihasilkan alat tersebut kurang bias terdeteksi sehingga bias mengakibatka hal-hal yang tidak diharapkan.

Dengan latar belakang diatas, saya ingin membuat alat yang mampu menghapus kekurangan kekurangan alat yang telah ada sebelumnya. Untuk alat saya akan membuat alat pemanas yang dapat terkontrol yaitu Rancang Bangun Sistem Pemanas Dengan Temperatur Terkendali.

### **1.2. Tujuan Penelitian**

Membuat rancang bangun system pemanas yang dapat dikendalikan dengan menggunakan computer

#### **1.3. Batasan Masalah**

Penelitian ini difokuskan pada pembuatan rancang bangun alat baik mekanik ataupun pengendalinya ( software dan hardware ).

### **1.4. Deskripsi Singkat**

Pada rancang bangun sistem pemanas dengan temperatur terkendali ini kita mengendalikan panas yang mana panas tersebit diperoleh dari pemasangan heater. Heater disini berada dalam satu lingkaran pipa stainless steel sehingga panas yang dihasilkan dari heater tersebut akan terkonsentrasi didalam alat tersebut.

Alat ini dapat menghasilkan panas hingga mencapai suhu 1000 derajat Celcius.Untuk mengukur suhu tersebut digunakan thermocouple yang bisa mengukur sampai suhu alat tersebut.Alat ini dikendalikan dengan menggunakan komputer.

#### **1.5. Metode Penelitian**

Metode penelitian dalam pembuatan Rancang Bangun Sistem Pemanas Dengan Temperatur Terkendali adalah sebagai berikut;

### **1 Studi Literatur**

Penulis menggunakan metode ini untuk memperoleh informasi yang berkaitan dengan penelitian yang dilakukan dengan mengacu kepada buku-buku, *data sheet*, informasi dari internet, dan lain-lain.

### **2 Perancangan Sistem**

Pada tahap ini penulis berusaha untuk membuat suatu rancangan sistem kontrol baru yang hendak dibuat di dalam penelitian nantinya. Di sini saya akan mempelajari sistem kontrol yang telah ada dan juga menganalisa kembali kelebihan dan juga kekurangan dari sistem kontrol tersebut agar dapat memperoleh sebuah rancangan sistem kontrol baru yang lebih baik.

#### **3 Pembuatan Alat**

Langkah selanjutnya merupakan pembuatan alat dari rancangan yang telah diperoleh pada tahap sebelumnya, sesuai dengan tujuan yang diinginkan.

### **4 Pengujian Sistem dan Komponen Pendukung**

 Hal pertama yang harus diuji terlebih dahulu adalah sistem alat (hardware), kemudia baru pemrograman (software), kemudian komunikasi antara hardware dan software.

### **5 Pengumpulan Data**

 Di sini alat diuji secara keseluruhan sebagai suatu kesatuan sistem. Setelah itu dapat dilihat apakah perangkat keras dan lunak sudah dapat bekerja dengan benar ataukah masih dibutuhkan beberapa perbaikan. Jika alat sudah dapat bekerja dengan benar, maka dapat dilakukan pengumpulan data yang dianggap penting atau diinginkan.

#### **6 Penulisan Hasil Penelitian**

Hasil dari pengujian dan pengumpulan data kemudian dianalisa. Dari sini kita dapat menarik kesimpulan dari penelitian yang telah kita lakukan. Beberapa saran juga dapat kita ajukan sebagai bahan perbaikan untuk penelitian lebih lanjut.

### **1.6 Sistematika Penulisan**

 Laporan tugas akhir ini terdiri dari beberapa bab. Agar lebih mempermudah pemahaman dan pembacaan, maka laporan tugas akhir ini disusun menjadi seperti di bawah ini :

#### **BAB 1. PENDAHULUAN**

 Pada bab ini berisi tentang latar belakang, tujuan penelitian pembatasan masalah, metode penelitian dan sistematika penulisan.

#### **BAB 2. TEORI DASAR**

 Pada Bab ini berisi tentang konsep yang mendasari cara kerja dari sistem Rancang Bangun Sistem Pemanas Dengan Temperatur Terkendali.

### **BAB 3. PERANCANGAN SISTEM**

 Merupakan penjelasan pembuatan rancangan sistem kontrol baik hardware atau software dengan menginputkan program atau data yang akan digunakan sebagai pengujian dari alat tersebut.

#### **BAB 4. PENGUJIAN SISTEM DAN PENGAMBILAN DATA**

 Sistem yang telah dirancang kemudian diuji dengan parameter-parameter yang terkait. Pengujian ini meliputi pengujian *software* dan *hardware* dilakukan secara simultan. Di samping pengujian, proses pengambilan data kerja sistem ini juga dituliskan di bab ini untuk memastikan kemampuan sistem secara keseluruhan. Dari hasil ini dapat dilakukan analisa terhadap kerja sistem, sehingga dapat diketahui apa yang menjadi penyebab dari kendala atau kegagalan bila selama kegiatan penelitian ditemui hal-hal tersebut.

### **BAB 5. KESIMPULAN**

 Pada Bab ini berisi tentang kesimpulan dari hasil penelitian yang telah dilakukan yang berkaitan dengan proyek alat yang telah dibuat yaitu Rancag Bangun Sistem Pemanas Dengan Temperatur Terkendali.

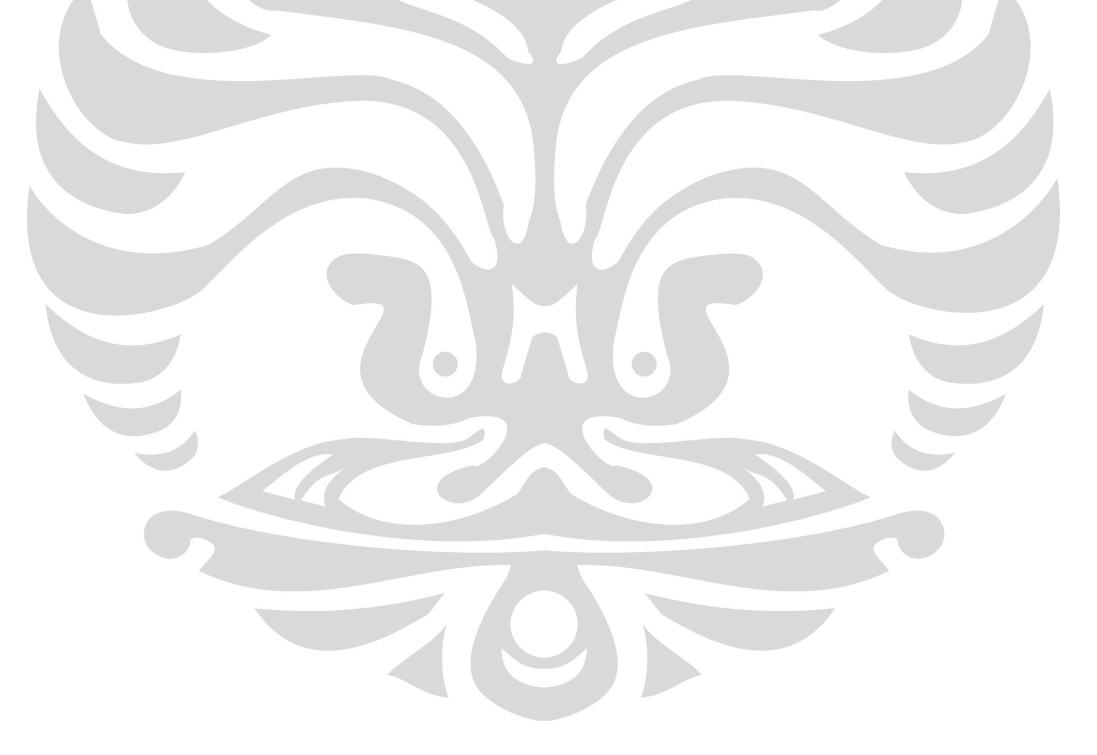

### **BAB 2**

### **TEORI DASAR**

Dalam melakukan penelitian banyak hal yang harus kita pelajari mengenai teoriteori yang berkaitan pada proyek yang akan dikerjakan. Penelitian ini diperlukan adanya teori-teori yang melandasi penelitian ini antara lain :

#### **2.1 Heater**

 Heater merupakan merupakan suatu benda dengan temperatur tinggi yang mentransfer energi ke benda yang bertemperatur rendah melalui radiasi elektromagnetik. Panjang gelombang dari radiasi infra red dengan range dari 78 nm sampai 1mm. Sebuah klarifikasi dari heater adalah terhubungnya daerah panjang gelombang dari emisi energi utama. Gelombang pendek untuk range dari 78 nm sampai 1400 nm, medium untuk range antara 1400 nm sampai 8000 nm sedangkan untuk range terjauh adalah diatas 3000 nm.

 Element dari heter jenis ini kebanyakan memakai konstruksi dari sebuah emisi api atau filament elektrik panas sebaai pemancarnya. Jika sebuah operasi elektrik infra red heater digunakan, filament biasanya akan melindungi dari sebuah resistansi panas. Material yang banyak digunakan pada heater jenis ini adala kawat yang berpelindung, alternatif temperatur rendah dari kawat adalah karbon, campuran dari besi, khromium, aluminium. Industri infrared heater terkadang menggunakan sebuah pelapis emas dalam pipa kwarsa. Emas digunakan karena hambatan oksidasinya sangat tinggi mencapai 95%.

 Aplikasi dari infrared heater ini biasanya digunakan dalam industri manufacturing sebagai proses pembuatan lapisan, pemanas untuk membentuk plastik, pengepresan plastik, pembuatan gelas, memasak dan masih banyak lagi. Selain itu pula infrared heater ini banyak diunakan dikebun binatang dan klinik-klinik hewan khususnya untuk reptil dan binatang-binatang tropis.

 Pada alat ini saya menggunakan infrared heater jenis keramik dimana heater ini mempunya daya 500 W dan juga dapat menghasilkan kalor sampai temperatur maksimumnya adalah 800 ° C. Heater dengan temperatur sebesar ini biasanya digunakan di laboratorium-laboratorium furnace.

#### **2.2 Thermocouple**

 Sensor yang digunakan penulis dalam mengkonversi besaran fisik (panas) menjadi besaran listik adalah Thermocouple. Thermocouple merupakan sambungan dua logam yang berbeda dan mempunyai output tagangan yang sebanding dengan beda suhu antara sambungan panas dan ujung kawat (sambungan dingin).Beda tegangan pada sambungan disebut hot junction valtage (Vh), dan tegangan pada sambungan referensi disebut cold juntion voltage (Vc). Dari pers 2.1 dapat dilihat bahwa beda tegangan (Vnet) sebanding dengan beda suhu antara kedua sambungan.

Vnet = Vh – Vc…………..………………………(pers 2.1)

 Themocouple terbentuk dari dua metal untuk menghasilkan tegangan keluaran. Setiap kombinasi dari setiap paduan metal memiliki kelebihan tergantung dari kebutuhan tingkat besarnya suhu. Perbedaan metal menghasilkan tegangan keluaran yang mendekati linier berbanding lurus dengan kenaikan suhu. Paduan metal yang biasa digunakan pada tipe E adalah Chromel – Constantan, tipe J adalah Besi – Constantan, tipe K adalah Chromel – alomel, tipe R-S adalah Platinum – Platinim Rhodium dan tipe T adalah Tembaga – Constantan. Gaya Elektromotiv (emf) atau dikenal juga sebagai tegangan keluaran dari thermocouple sangat kecil, biasanya hanya beberapa milivolt. Thermocouple digunakan untuk mngukur temperatur dalam jangkauan – 270  $\mathrm{^{0}C}$  sampai dengan 2300  $^{0}$  C, dengan sinyal keluaran sekitar 100 mV. Saat thermocouple dirancang untuk penggunaan dalam suhu lebih dari 500 °C sampai dengan 2300 °C biasanya menggunakan gabungan kabel platinum dan rhodium-alloy untuk menjaga device tidak mencair.

 Berikut adalah respon tegangan keluaran thermocouple terhadap temperatur berdasarkan tipe thermocouple.

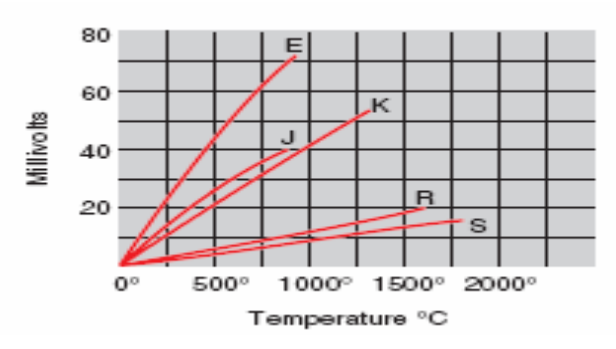

Gambar 2. 1 Grafik Respon Thermocouple

Berikut ini adalah thermocouple jenis khusus yang digunakan penulis dalam pengerjaan Tugas Akhir.Thermocouple jenis ini termasuk dalam Tipe K dimana mampu digunakan hingga suhu seribu derajat celcius.

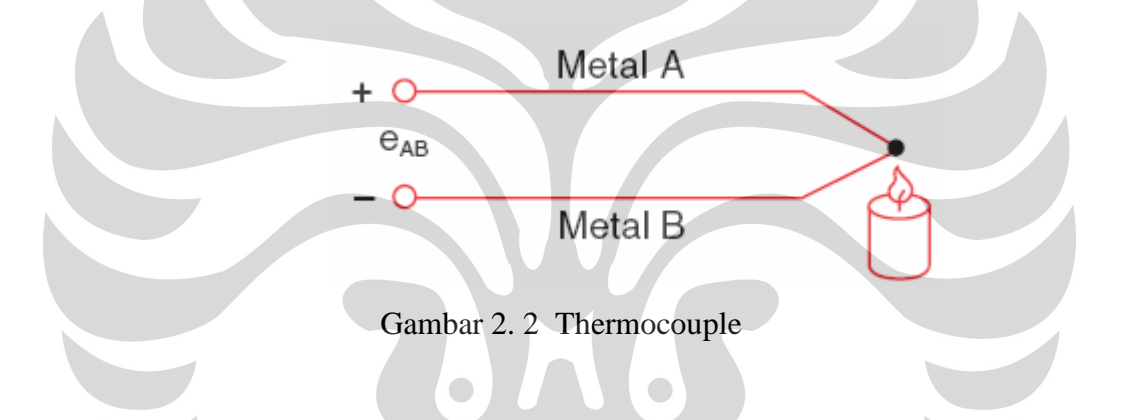

### **2. 3 Mikrokontroler**

Mikrokontroler dengan arsitektur 8052 merupakan salah satu jenis IC mikrokontroler yang paling lama dan paling banyak digunakan di dunia. Jenis ini dikeluarkan pertama kali oleh Intel dan kemudian menjadi sangat popular. Berbagai seri mikrokontroler berjenis 8052 telah diproduksi oleh berbagai peruahaan dan digunakan di dunia sebagai mikrokontroler yang bersifat *low cost* dan *high performance*. Beberapa pabrikan yang terkenal antara lain Atmel, Philips, dan Siemens. Pada Intel, seri-seri mikrokontroler berjenis 8052 tergabung dalam satu keluarga mikrokontroler yaitu keluarga MCS-51.

AT89S52 merupakan single chip computer yang memiliki kemampuan untuk diprogram dan digunakan untuk tugas-tugas yang bertujuan mengkontrol. AT89S52 merupakan IC yang digunakan untuk mengolah data (kontrol) pada sistem minimum. AT89S52 memiliki 4 buah port parallel. P0, P1, P2, P3 semuanya bisa sebagai port I/O. P0 membutuhkan *pull up eksternal* selama proses verafikasi program. Seri mikrokontroler berarsitektur 8052, baik dari keluarga Intel MCS-51 maupun dari buatan yang lain. 8052 memiliki beragam tipe dan fasilitas, namun kesemuanya memiliki karakteristik yang sama, dan juga set instruksi yang relatif tidak berbeda dan dapat dilihat pada gambar Diagram Blok MCS-51.

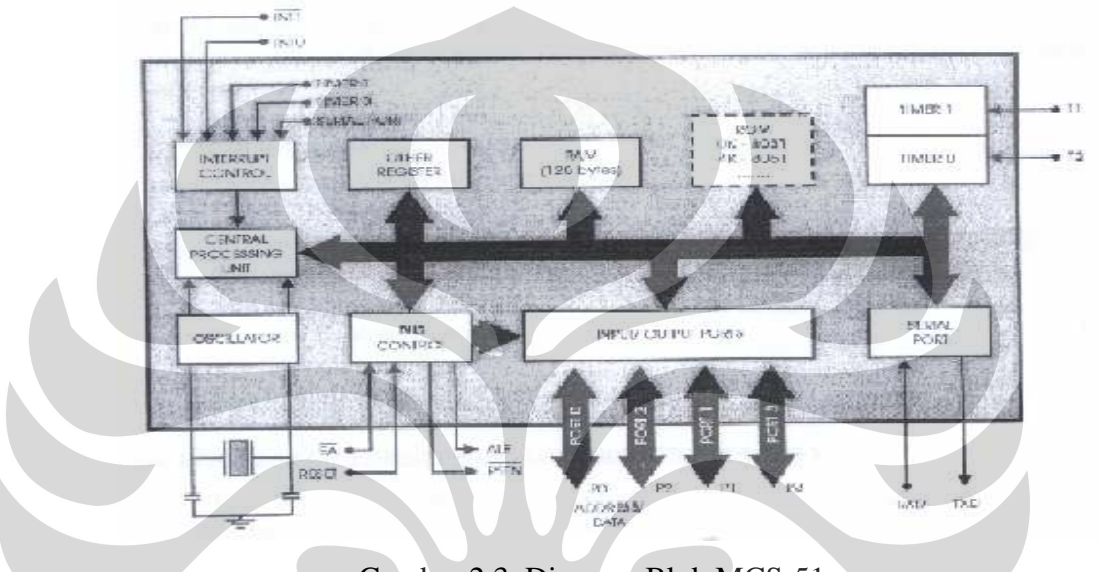

Gambar 2.3 Diagram Blok MCS-51

Perbedaan antara seri yang satu dengan yang lain pada keluarga MCS-51 dapat dilihat pada tabel 2.1.

| <b>PART</b>   | <b>ON-CHIP</b>     | <b>ON-CHIP</b>     | <b>TIMERS</b>  |
|---------------|--------------------|--------------------|----------------|
| <b>NUMBER</b> | <b>CODE MEMORY</b> | <b>DATA MEMORY</b> |                |
| 8051          | <b>4 KB ROM</b>    | 128 bytes          | $\overline{2}$ |
| 8031          | $\theta$           | 128 bytes          | $\overline{2}$ |
| 8751          | <b>4 KB EPROM</b>  | 128 bytes          | $\overline{2}$ |
| 8052          | 8 KB ROM           | 128 bytes          | 3              |
| 8032          | 0                  | 128 bytes          | 3              |
| 8752          | <b>8 KB EPROM</b>  | 128 bytes          | 3              |
| 8951          | <b>4 KB EEPROM</b> | 128 bytes          | $\overline{2}$ |

Tabel 2.1Perbandingan antar-IC Keluarga MCS-51

Penjelasan Fungsi Pin Mikrokontroler AT89S52

IC mikrokontroler dikemas (*packaging*) dalam bentuk yang berbeda. Namun pada dasarnya fungsi kaki yang ada pada IC memiliki persamaan. Gambar salah satu bentuk IC seri mikrokontroler AT80S52 dapat dilihat pada gambar 2.16.

Berikut adalah penjelasan fungsi tiap kaki yang biasa ada pada seri mikrokontroler 8052 gambar pin – pin pada AT89S52.

### A. Port 0

 Merupakan dual-purpose port (port yang memiliki dua kegunaan). Pada desain yang minimum (sederhana) digunakan sebagai port I/ O (Input/ Output)*.* Port 0 terdapat pada pin 32-39. Kelebihan pada port 0 adalah memiliki internal puul up.

#### B. Port 1

Merupakan port yang hanya berfungsi sebagai port I/ O, kecuali pada IC 8032/

8052 yang menggunakan P1.0 dan P1.1 sebagai input eksternal untuk timer

ketiga (T3). Port 1 terdapat pada pin 1-8.

Port Pin Fungsi Alternatif

P1.5 MOSI ( digunakan untu In System Programming )

P1.6 MISO ( digunakan untu In System Programming )

P1.7 SCK ( digunakan untu In System Programming )

#### C. Port 2

Merupakan dual-purpose port. Pada desain minimum digunakan sebagai port I/

O. Pada desain lebih lanjut digunakan sebagai high byte dari address. Port 2 terdapat pada pin 21-28.

#### D. Port 3

 Merupakan dual-purpose port. Selain sebagai port I/ O juga mempunyai fungsi khusus yang ditujukan pada tabel 2. 2.

Tabel 2.2Fungsi Khusus Port 3

| <b>PORT PIN</b>  | <b>ALTERNATE FUNCTIONS</b>                      |  |
|------------------|-------------------------------------------------|--|
| P3.0             | RXD (serial input port)                         |  |
| P <sub>3.1</sub> | TXD (serial output port)                        |  |
| P <sub>3.2</sub> | $INT0$ (external interrupt 0)                   |  |
| P <sub>3.3</sub> | $INT1$ (external interrupt 1)                   |  |
| P <sub>3.4</sub> | T0 (timer 0 external input)                     |  |
| P <sub>3.5</sub> | T1 (timer 1 external input)                     |  |
| P <sub>3.6</sub> | $\angle$ WR (external data memory write strobe) |  |
| P <sub>3.7</sub> | RD (external data memory read strobe)           |  |
|                  |                                                 |  |

### E. On-Chip Oscillator

8052 telah memiliki on-chip oscillator yang dapat bekerja jika di-*drive* menggunakan kristal. Tambahan kapasitor diperlukan untuk menstabilkan system. Nilai kristal yang biasa digunakan pada keluarga MCS-51 adalah 12MHz walaupun pada jenis 80C31BH-1 dapat menggunakan kristal dengan frekuensi sampai 16 Mhz. On-chip oscillator tidak hanya dapat di-*drive* dengan menggunakan kristal, tapi juga dapat digunakan TTL oscillator.

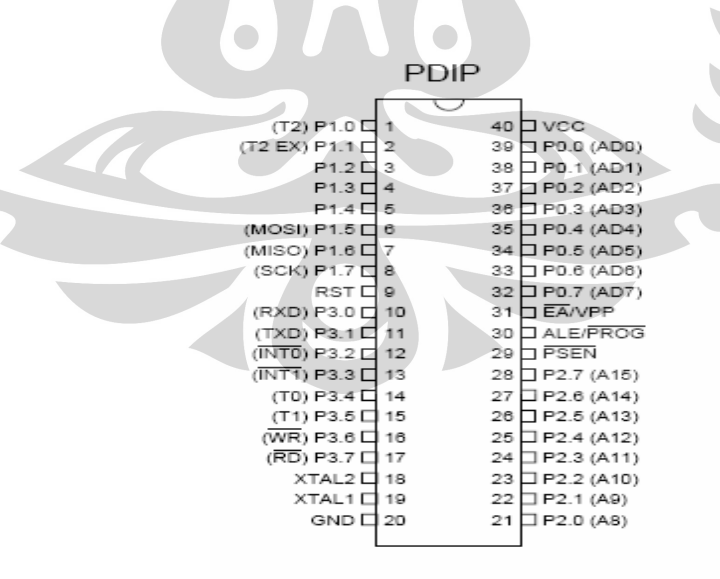

Gambar 2. 4 Pin-pin 89S52

#### **2. 4 Mikrokontroller Atmega32**

 Mikrokontroler Atmega32 merupakan salah satu jenis IC mikrokontroler yang digunakan di dunia Elektronika dengan bahasa pemrograman Basic Compailler Aviar, berbagai seri mikrokontroler berjenis ATmega telah diproduksi oleh berbagai peruahaan dan digunakan di dunia sebagai mikrokontroler yang bersifat *low cost* dan *high performance*, beberapa pabrikan yang terkenal antara lain Atmel, Philips, dan Siemens. Atmega32 merupakan single chip computer yang memiliki kemampuan untuk diprogram dan digunakan untuk tugas-tugas yang bertujuan mengkontrol. Atmega32 merupakan IC yang digunakan untuk mengolah data (kontrol) pada sistem minimum. Atmega32 memiliki 4 buah port parallel. PA, PB, PC, dan PD semuanya bisa sebagai port I/O. Konfigurasi Pin Atmega 32 dapat dilihat paada gambar 8 dibawah ini :

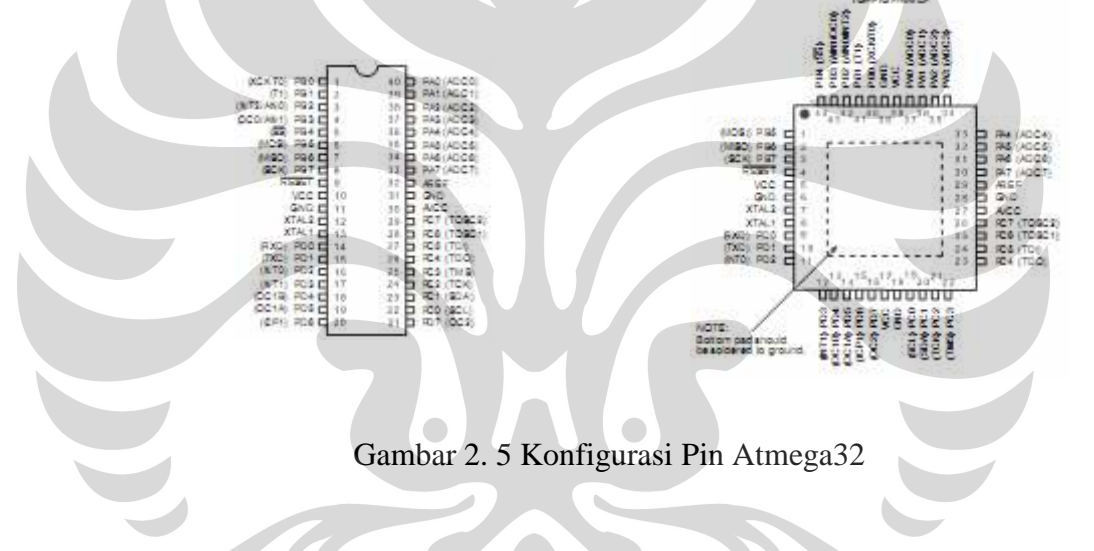

Penjelasan Konfigurasi Pin Mikrokontroller ATmega32 :

Port A  $(PA, 0 - PA, 7)$ 

Sebagai konverter Input Analog – Digital, fungsi alternatif pin dari port A dapat dilihat pada tebel 2.3

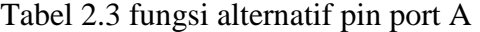

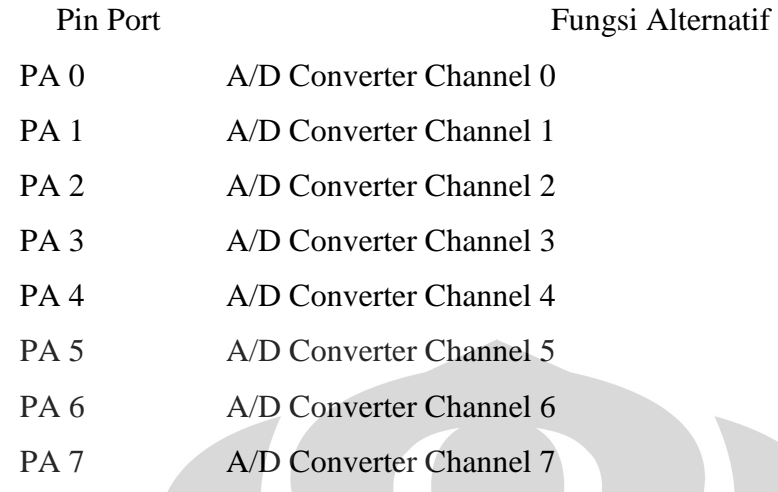

### Port B (PB. 0 – PB. 7)

Sebagai Port I/O dengan internal pull-up resistor, fungsi alternatif pin dari port A dapat dilihat pada tebel 2.4

Ĩ

Tabel 2.4 fungsi alternatif pin port B

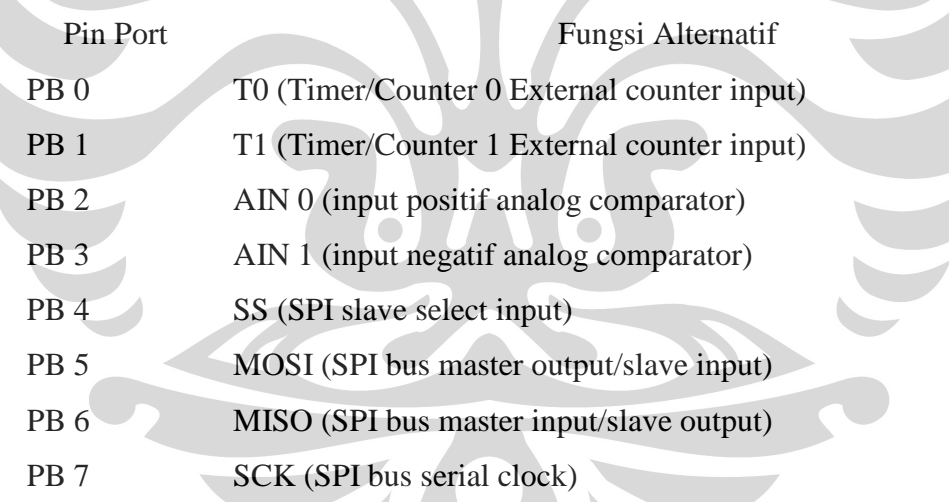

Port C (PC.  $0 - PC. 7$ )

Sebagai Port I/O dengan internal pull-up resistor, fungsi alternatif pin dari port A dapat dilihat pada tebel 2.5

Tabel 2.5 fungsi alternatif pin port C

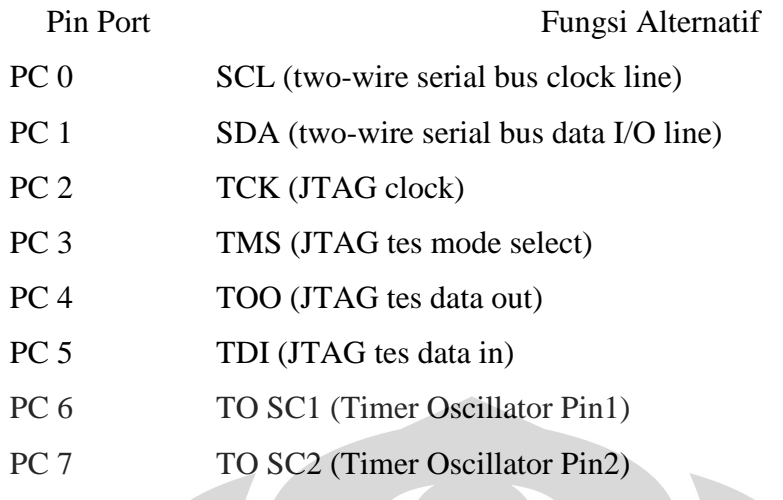

### Port D (PD. 0- PD. 7)

Sebagai Port I/O dengan internal pull-up resistor , fungsi alternatif pin dari port A dapat dilihat pada tebel 2.6

Tabel 2.6 fungsi alternatif pin port D

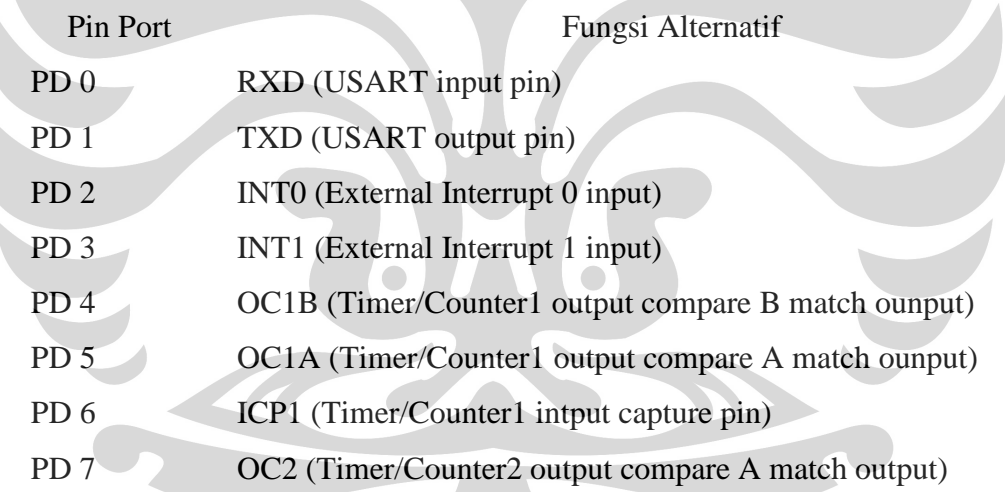

### **2. 5 Keypad**

 Saat pembuatan suatu alat agar mudah dalam pemerintahan kita memerlukan setidaknya suatu komponen yang memberikan data keluaran yang dapat diterima mikrokontroller sebagai input. Seperti push buttom, limit switch, sensor, keypad, dan lain-lain. Dalam hal ini saya menggunakan keypad guna memberikan data perintah untuk mikrokontroller sebagai penentuan langkah-langkah yang diinginkan.

 Keypad memiliki berbagai jenis type, ada single key, matrix 3 X 4, 4 X 4, dan sebagainya.. Dari jenis-jenis keypad yang ada memiliki karekteristik tersendiri. Karakter keypad menentukan data-data yang dikeluarkan, dari masing-masing keypad memiliki nilai keluaran data yang berbeda. Data-data yang dihasilkan akan mempengaruhi berkerja atau tidaknya sebuah keypad. Karena bekerja atau tidaknya keypad akan mempengaruhi berjalannya suatu program. Jika data keypad yang dihasilkan tidak sesuai dengan program maka program tidak dapat berkerja. Keypad yang dipakai penulis memiliki 18 buah push button yang mempunyai fungsi berbeda – beda.

 Keypad merupakan penggabungan tombol-tombol push buttom yang dirangakai menjadi sebuah saklar yang mampu memberikan nilai output. Keypad dalam kinerjanya seperti saklar yang memiliki hubungan nilai hambatan, ketika salah satu tombol keypad tertekan maka akan ada dua hambatan yang akan terhubung. Dalam pencaraian data kita perlu menghubungkan bit-bit yang ada pada keypad, saat ada satu tombol keypad yang ditekan maka akan ada dua hambatan yang terhubung. Saat dua hambatan yang terhubung maka keypad menghasilkan nilai output yang dapat diterima mikrokontroller. Saat data diterima mikrokontroller maka programakan bekerja sesuai dengan yang diperintahkan.

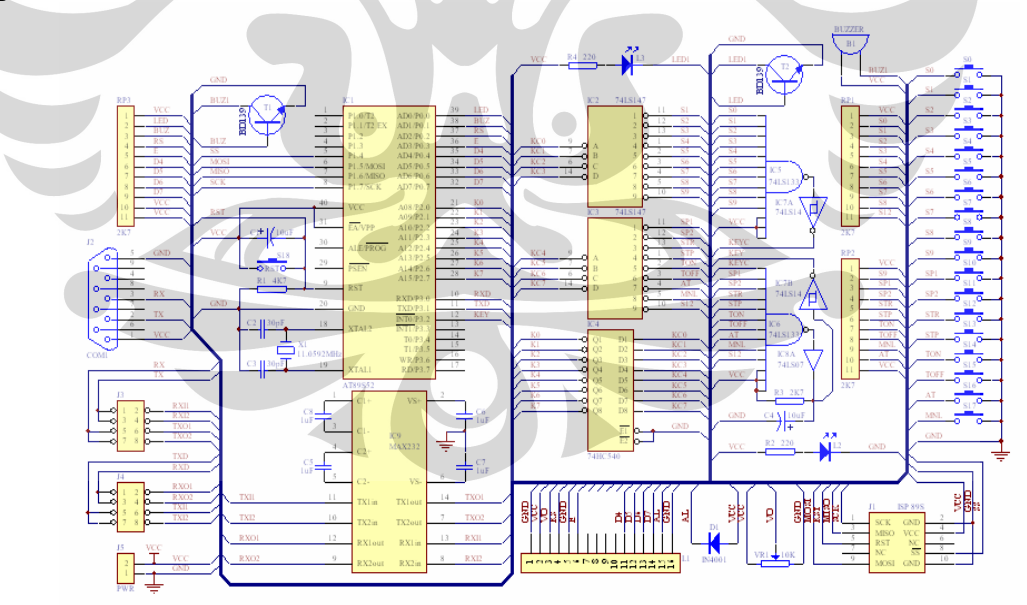

Gambar 2. 6 Rangkaian Keypad

### **2. 6 Metode PID**

Keberadaan kontroller dalam sebuah sistem kontrol mempunyai kontribusi yang besar terhadap perilaku sistem. Pada prinsipnya hal itu disebabkan oleh tidak dapat diubahnya komponen penyusun sistem tersebut. Artinya, karakteristik plant harus diterima sebagaimana adanya, sehingga perubahan perilaku sistem hanya dapat dilakukan melalui penambahan suatu sub sistem, yaitu kontroler. Salah satu tugas komponen kontroler adalah mereduksi sinyal kesalahan, yaitu perbedaan antara sinyal setting dan sinyal aktual. Hal ini sesuai dengan tujuan sistem kontrol adalah mendapatkan sinyal aktual senantiasa (diinginkan) sama dengan sinyal setting. Semakin cepat reaksi sistem mengikuti sinyal aktual dan semakin kecil kesalahan yang terjadi, semakin baiklah kinerja sistem kontrol yang diterapkan. Apabila perbedaan antara nilai setting dengan nilai keluaran relatif besar, maka kontroler yang baik seharusnya mampu mengamati perbedaan ini untuk segera menghasilkan sinyal keluaran untuk mempengaruhi plant. Dengan demikian sistem secara cepat mengubah keluaran plant sampai diperoleh selisih antara setting dengan besaran yang diatur sekecil mungkin. Oleh karena itu PID (*Proporsional Integral Diferensial*) disini difungsikan untuk penghitungan nilai error dari suatu alat tersebut.

#### **Kontroler Proporsional**

Kontroler proposional memiliki keluaran yang sebanding/proposional dengan besarnya sinyal kesalahan (selisih antara besaran yang diinginkan dengan harga aktualnya). Secara lebih sederhana dapat dikatakan, bahwa keluaran kontroller proporsional merupakan perkalian antara konstanta proporsional dengan masukannya. Perubahan pada sinyal masukan akan segera menyebabkan sistem secara langsung mengubah keluarannya sebesar konstanta pengalinya. Gambar 2. 7 menunjukkan blok diagram yang menggambarkan hubungan antara besaran setting, besaran aktual dengan besaran keluaran kontroller proporsional. Sinyal keasalahan (error) merupakan selisih antara besaran setting dengan besaran aktualmya. Selisih ini akan mempengaruhi kontroller, untuk mengeluarkan sinyal positip (mempercepat pencapaian harga setting) atau negatif (memperlambat tercapainya harga yang diinginkan).

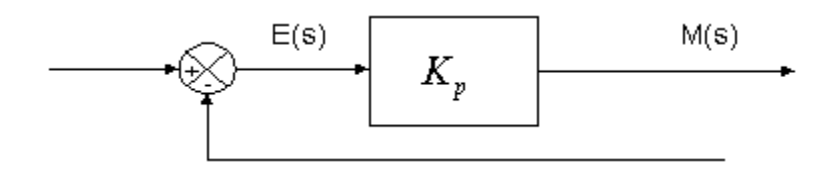

Rancang bangun..., Muhammad Yamidi, FMIPA UI, 2007.

Gambar 2. 7. Diagram blok kontroler proporsional

Kontroler proporsional memiliki 2 parameter, pita proporsional (*proportional band*) dan konstanta proporsional. Daerah kerja kontroller efektif dicerminkan oleh Pita proporsional, sedangkan konstanta proporsional menunjukkan nilai faktor penguatan terhadap sinyal kesalahan, K<sub>p.</sub> Hubungan antara pita proporsional (PB) dengan konstanta proporsional  $(K_p)$  ditunjukkan secara prosentasi oleh persamaan berikut:

$$
P B = \frac{1}{K_p} x 1 0 0 %
$$

Gambar 2. 8 menunjukkan grafik hubungan antara PB, keluaran kontroler dan kesalahan yang merupakan masukan kontroller. Ketika konstanta proporsional bertambah semakin tinggi, pita proporsional menunjukkan penurunan yang semakin kecil, sehingga lingkup kerja yang dikuatkan akan semakin sempit.

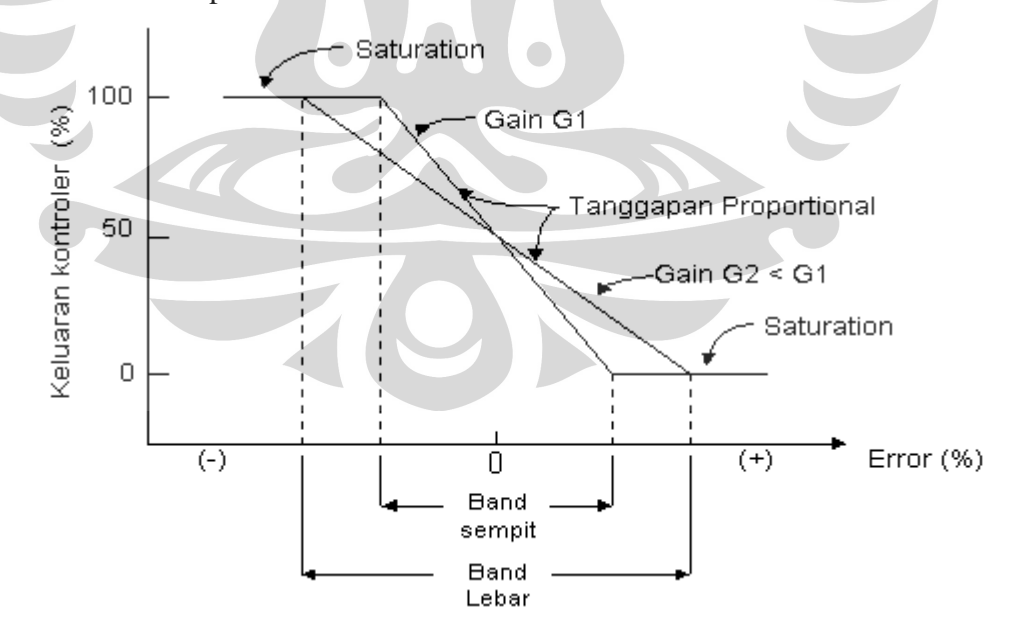

Gambar 2.8. Blok Proses Feedback Control

Ciri-ciri kontroler proporsional harus diperhatikan ketika kontroler tersebut diterapkan pada suatu sistem. Secara eksperimen, pengguna kontroller proporsional harus memperhatikan ketentuan-ketentuan berikut ini :

- **a.** Kalau nilai K<sub>p</sub> kecil, kontroler proporsional hanya mampu melakukan koreksi kesalahan yang kecil, sehingga akan menghasilkan respon sistem yang lambat.
- **b.** Kalau nilai K<sub>p</sub> dinaikkan, respon sistem menunjukkan semakin cepat mencapai keadaan mantabnya.
- **c.** Namun jika nilai K<sub>p</sub> diperbesar sehingga mencapai harga yang berlebihan, akan mengakibatkan sistem bekerja tidak stabil, atau respon sistem akan berosilasi.

#### **Kontroler Integral**

Kontroller integral berfungsi menghasilkan respon sistem yang memiliki kesalahan keadaan mantap nol. Kalau sebuah plant tidak memiliki unsur integrator (1/s ), kontroller proporsional tidak akan mampu menjamin keluaran sistem dengan kesalahan keadaan mantabnya nol. Dengan kontroller integral, respon sistem dapat diperbaiki, yaitu mempunyai kesalahan keadaan mantapnya nol. Kontroler integral memiliki karakteristik seperti halnya sebuah integral. Keluaran kontroller sangat dipengaruhi oleh perubahan yang sebanding dengan nilai sinyal kesalahan. Keluaran kontroler ini merupakan jumlahan yang terus menerus dari perubahan masukannya. Kalau sinyal kesalahan tidak mengalami perubahan, keluaran akan menjaga keadaan seperti sebelum terjadinya perubahan masukan. Sinyal keluaran kontroler integral merupakan luas bidang yang dibentuk oleh kurva kesalahan penggerak- lihat konsep numerik. Sinyal keluaran akan berharga sama dengan harga sebelumnya ketika sinyal kesalahan berharga nol. Gambar berikut menunjukkan contoh sinyal kesalahan yang disulutkan ke dalam kontroller integral dan keluaran kontroller integral terhadap perubahan sinyal kesalahan tersebut.

Gambar berikut menunjukan blok diagram antara besaran kesalahan dengan keluaran suatu kontroller integral :

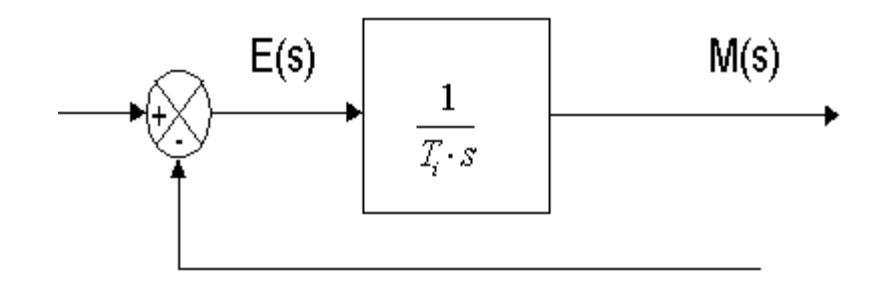

Gambar 2. 9. Blok diagram hubungan antara besaran kesalahan dengan kontroller integral

### **Kontroler Diferensial**

Keluaran kontroler diferensial memiliki sifat seperti halnya suatu operasi derivatif. Perubahan yang mendadak pada masukan kontroler, akan mengakibatkan perubahan yang sangat besar dan cepat. Gambar 2. 10 menunjukkan blok diagram yang menggambarkan hubungan antara sinyal kesalahan dengan keluaran kontroller.

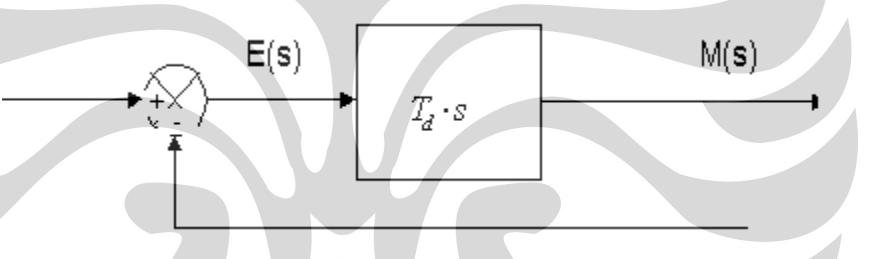

Gambar 2. 10. BlokDiagram kontroler diferensial

Karakteristik kontroler diferensial adalah sebagai berikut :

- **a.** Kontroler ini tidak dapat menghasilkan keluaran bila tidak ada perubahan pada masukannya (berupa sinyal kesalahan).
- **b.** Jika sinyal kesalahan berubah terhadap waktu, maka keluaran yang dihasilkan kontroler tergantung pada nilai Td dan laju perubahan sinyal kesalahan.
- **c.** Kontroler diferensial mempunyai suatu karakter untuk mendahului, sehingga kontroler ini dapat menghasilkan koreksi yang signifikan sebelum pembangkit kesalahan menjadi sangat besar. Jadi kontroler diferensial dapat mengantisipasi pembangkit kesalahan, memberikan aksi yang bersifat korektif, dan cenderung meningkatkan stabilitas sistem.

### **BAB 3**

### **PERANCANGAN DAN CARA KERJA SISTEM**

Pada bab ini akan dibahas mengenai perancangan sistem beserta cara kerja dari masing-masing *hardware* serta *software* yang digunakan penulis dalam penyusunan alat "Rancang Bangun Sistem Pemanas Dengan Temperatur Terkendali". Dalam bab ini selain perancangan alat, juga akan dibahas mengenai cara kerja alat.

### **3.1 Perancangan Mekanik**

Perancangan mekanik pada alat ini adalah sebagian besar menggunakan bahan stinless steel. Alasan kita menggunakan stainless steel disini adalah karena bahan tersebut dapat menahan panas yang cukup tinggi yaitu kira-kira sampai 1000 °C sehingga cocok dengan karakteristik heater yang dipakai. Disini Heater yang dipakai dapat menghasilkan panas dengan suhu maksimum adalah 800 °C sehingga kita tidak perlu khawatir akan rusaknya mekanik tersebut.

Disamping itu kita menggunakan bahan ceramic fiber yaitu bahan yang dapat menahan panas hingga mencapai suhu 1000 °C, disamping itu pula kita juga menggunakan rocool yang berfungsi untuk menahan panas.

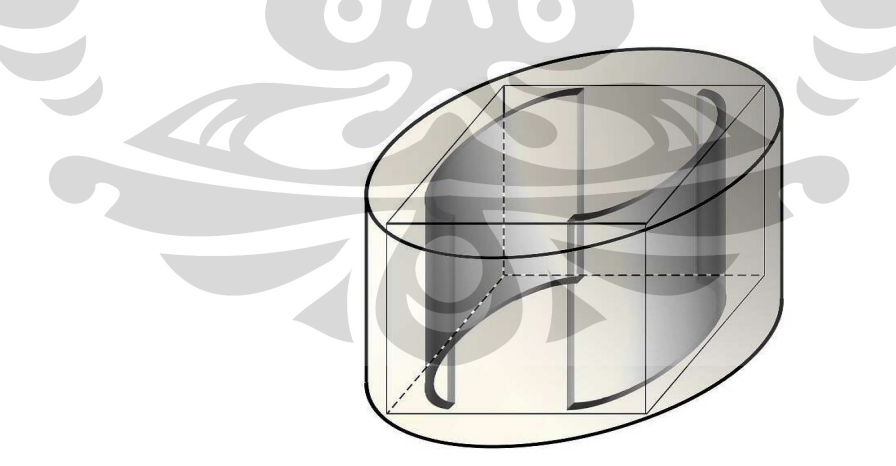

Gambar 3. 1 Rancangan Mekanik

Dari gambar diatas dapat dilihat bahwa mekanik tersebut berupa kubus yang diletakan didalam sebuah pipa atau silinder. Ukuran tebal dari kubus adalah 1,2 cm dengan panjang 10 cm, lebar 8,5 cm serta tinggi 13,5 cm. Untuk ukuran pipa atau silinder adalah tebal 3 mm dengan diameter 14 cm. Tujuan dipakainya pipa dengan ukuran tersebut supaya panas yang dihasilkan oeh heater tidak banyak yang keluar sehingga suhu didalam lebih tinggi dari pada suhu luar atau suhu permukaan.

### **3.2. Perancangan Hardware**

Pada perancangan hardware hal pertama yang harus kita ketahui adalah bagaimana antara hardware dengan software bisa bekerja dengan baik. Untuk itu kita harus mengetahui bagaimana diagram kerja alat yang kita buat baik software maupun hardware.

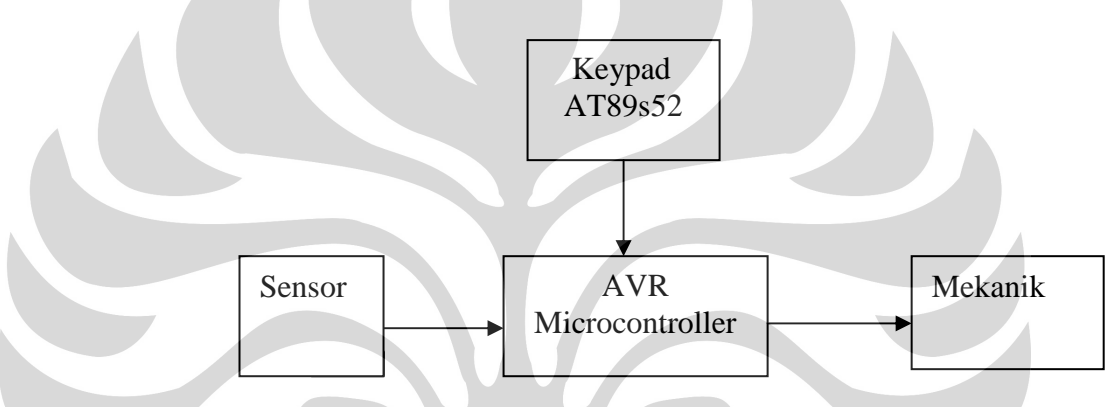

Gambar 3. 2 Blok diagram sistem

#### **3.3. Rangkaian Minimum Sistem Mikrokontroller Atmega 32**

 Dalam proses pembuatan model pengontrolan objek digunakan IC mikrokontroller Atmega32. Alasan penulis menggunakan IC ini karena IC ini sangat mudah dipahami, banyak terdapat dipasaran dan harganya juga relatif murah.

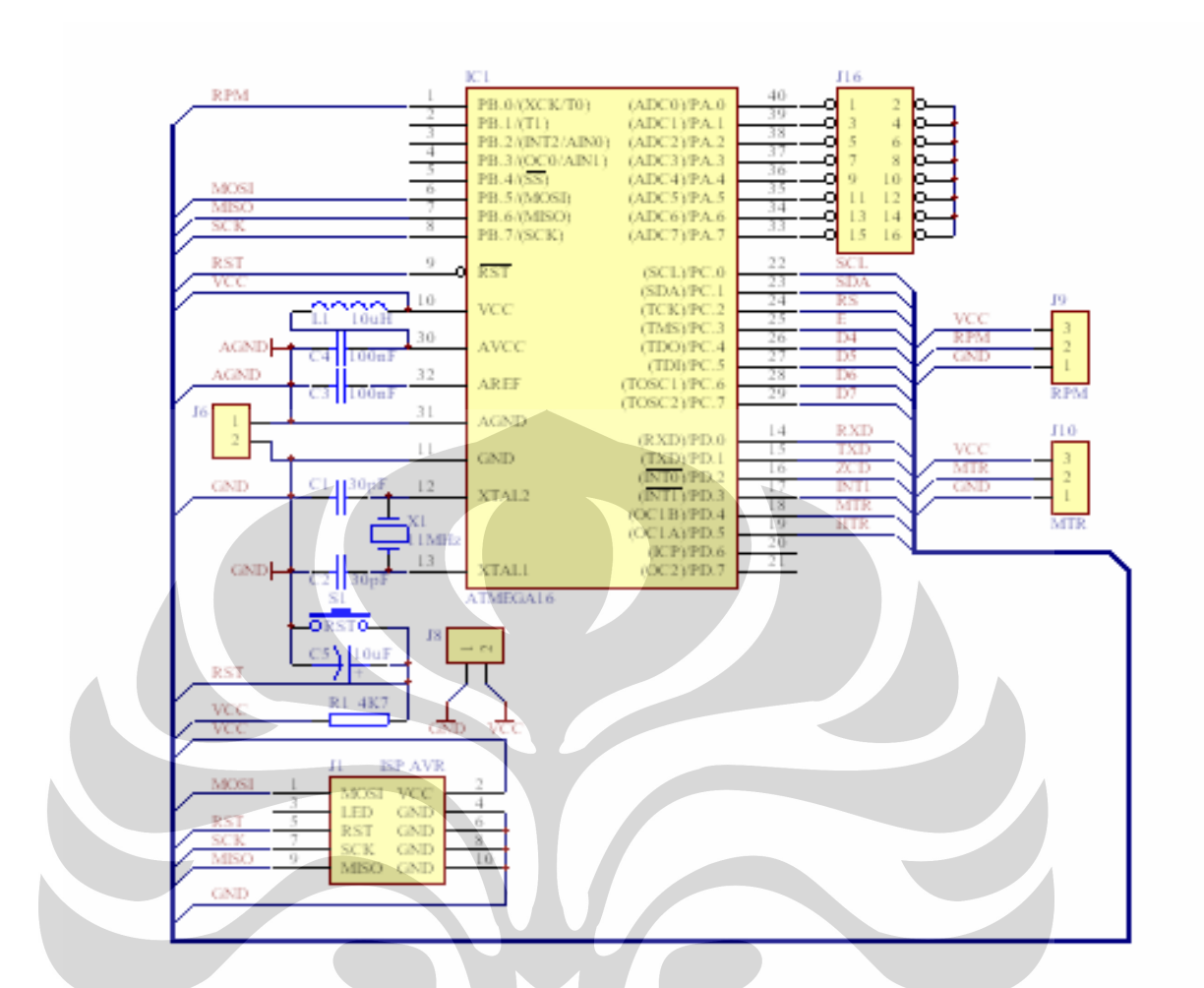

Gambar 3. 3 Rangkaian Minimum Sistem Atmega 32

 Sistem minimum ini dilengkapi dengan 4 buah port ( port 0 – port 3 ) dan masing-masing port memilki cara fungsi sendiri seperti yang telah dijelaskan pada bab sebelumnya. Pada port 0 digunakan respack karena dengan menggunakan respack maka tegangan mikro pada port 0 jika berlogika 1 menjadi 5V.

 Sistem minimum ini dilengkapi dengan kabel ISP sehingga memudahkan untuk mendownload program. Dengan adanya perangkat Isp ini proses download menjadi lebih mudah. Pada rangkaian sistem minimum ini dilengkapi dengan kristal untuk membangkitkan freukuesi tinggi.

 Untuk supplynya digunakan 4 buah dioda yang berfungsi sebagai pengaman. Dengan menggunakan 4 buah dioda maka secara otomatis rangkaian ini dirancang untuk dapat menerima input walaupun supplynya terbalik. Gambar diatas merupakan sistem minimum yang sangat sederhana tetapi sangat banyak digunakan dalam bidang mikrokontroller.

### **3.4. Rangkaian Cold Junction**

 Rangkaian Cold Juntion ini menggunakan *operational amplifier --*biasa disingkat op-amp.Dalam penggunaannya op-amp ini difungsikan sebagai komperator.Thermocouple yang terhubung dengan kaki non-inverting amplifier bertindak sebagai tegangan referensi masukan yang berubah terhadap panas yang dideteksi.Besarnya penguatan dari tegangan thermocouple disesuaikan oleh variabel resistor.Penggunaan IC LM 335 dan IC LM 329 pada op-amp adalah sebagai dua masukan yang akan dibandingkan.Besarnya tegangan keluaran pada op-amp akan sangat tergantung pada tegangan masukan yang terhubung pada kaki inverting dan besar tegangan referensi yang di umpan oleh thermocouple.

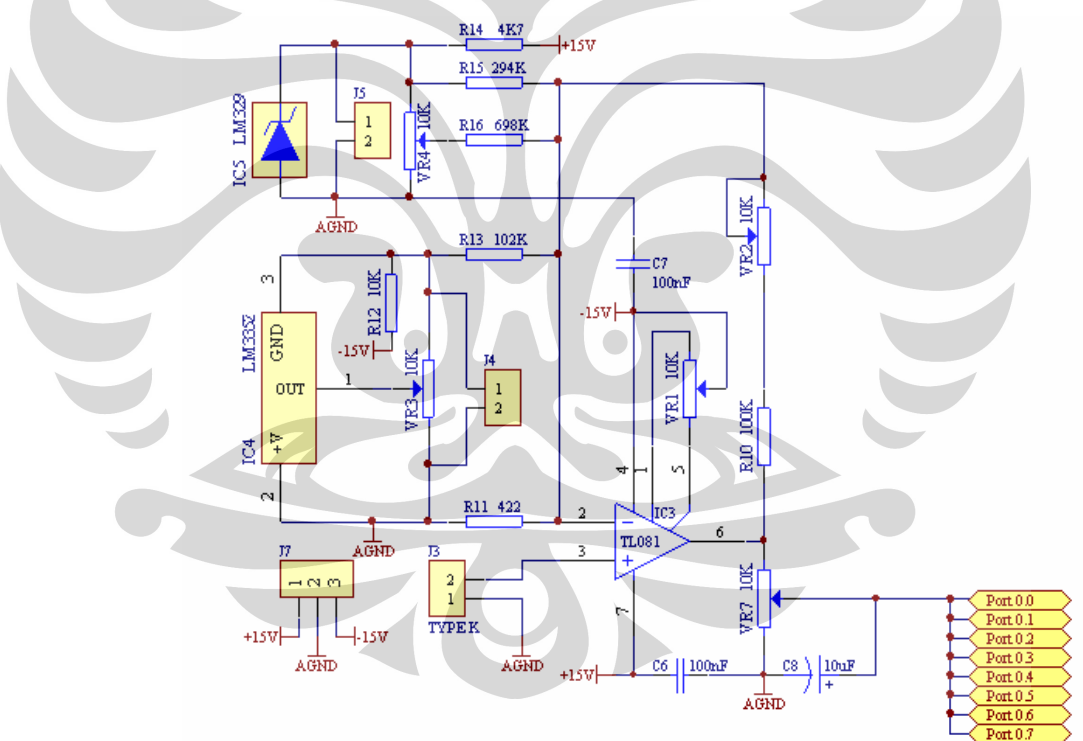

Gambar 3. 4 Driver thermocouple yang terhubung dengan *port* 0 Atmega32

#### **3.5. Rangkaian Miniatur System Keypad**

Rangkaian Miniatur Sistem dan Keypad dapat dilihat pada gambar berikut ini :

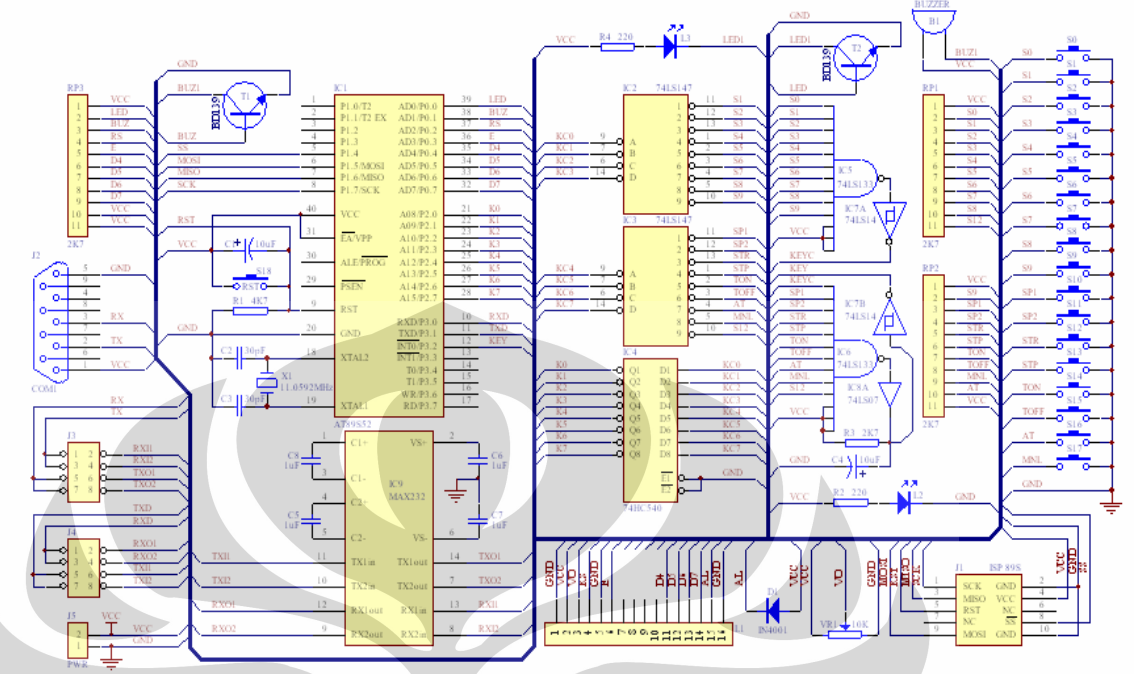

Gambar 3. 5 Rangkaian Miniatur Sistem Keypad

 Rangkaian minsis ini menggunakan IC mikrokontroller Atmel 89S52, alasan penulis memakai 89S52 karena memori pada IC ini lebih besar disamping itu juga IC ini mempunyai tiga buah timer. Pada minsys rangkaian ini terdiri dari rangkaian keypad yang digunakan untuk mengirim data kepada mikrokontroller Atmega32 atau rangkaian minsys AVR, pengiriman data yang digunakan berupa pengiriman melalui serial yang dilakukan oleh rangkaian serial MAX232, selain itu terdapat juga beberapa IC yang digunakan untuk proses interrupts.

 Rangkaian keypad ini terdapat 18 buah keypad yang mempunyai fungsi-fungsi berbeda yaitu sebagai fungsi angka 0 sampai 9 dan juga sebagai fungsi untuk memberikan perintah AUTO, MANUAL, SP/MV, Pb, Ti, Td, STR dan STOP.

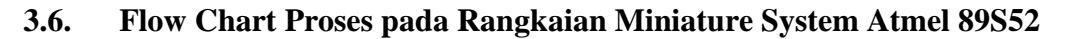

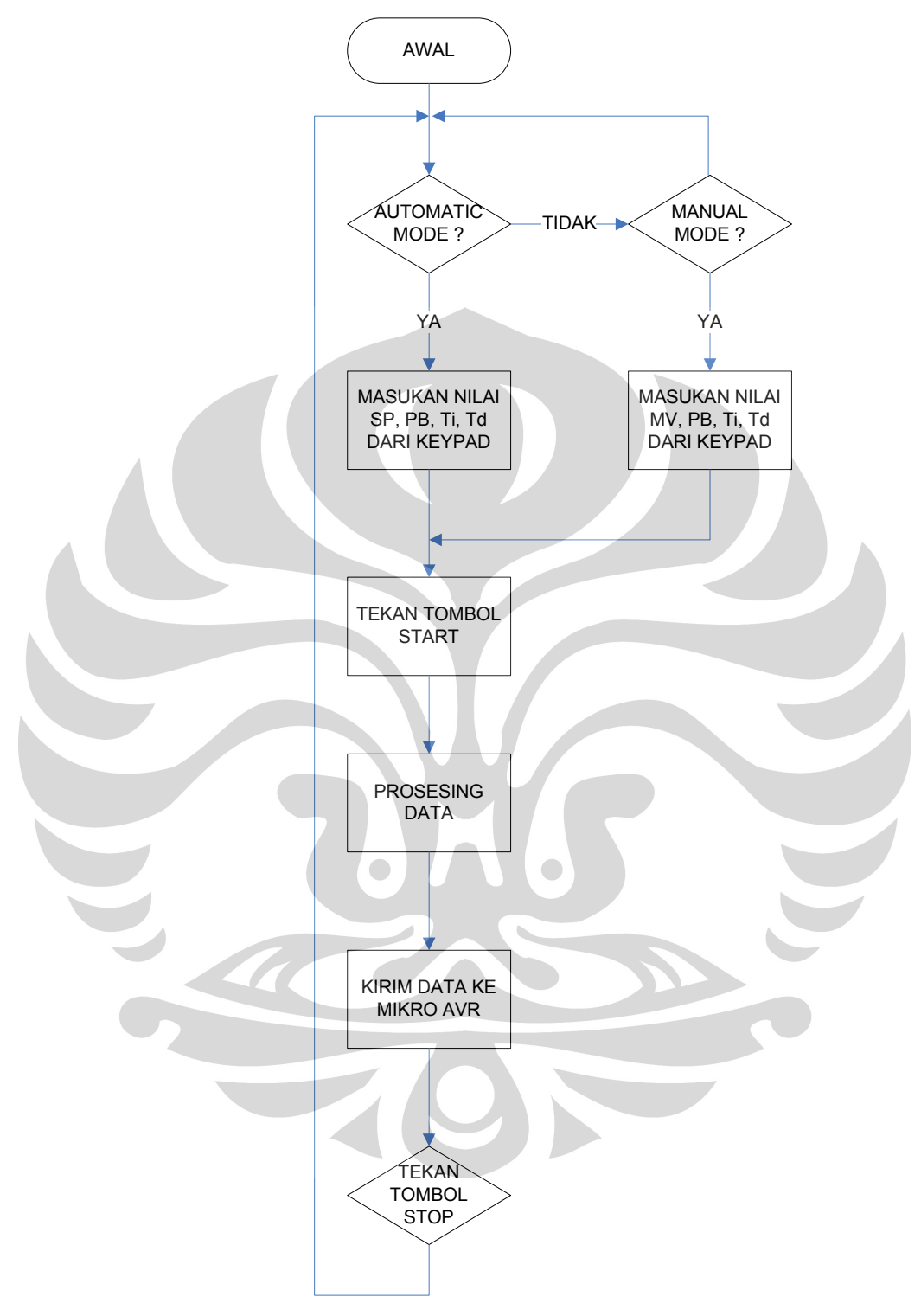

Gambar 3. 6 Flowchart pada proses rangkaian minimum sistem ATmel 89S52

Dari flowchart diatas dapat dijelaskan bahwa pada awal proses, program akan menginisialisai variable-variabel yang digunakan pada program keypad tersebut, pada keadaan awal ini LCD akan menampilkan tulisan pada upperline " PID CONTROLLER", dan pada lowerline "V:1.0 FISIKA UI", lalu proses selanjutnya dengan memasukan nilai parameter PB, Ti, dan Td yang berfungsi agar proses respon output pada pengendalian heater ini memiliki respon yang akurat dan stabil, setelah memasukan nilai parameter PID tersebut maka nilai-nilai parameter yang dimasukkan tersebut akan disimpan, selanjutnya menekan tombol AT pada keypad yang bermaksud proses akan berjalan dengan program Automatic Mode, pada LCD tersebut akan menampilkan tulisan " AUTOMATIC MODE", jika tombol AT ini tidak ditekan maka program akan berjalan disitu saja dan masih menunggu Automatic Mode berjalan, jika belum ditekan program masih bias menerima perubahan nilai-nilai parameter PID untuk diperbaharui dengan menekan kembali tombol PB, Ti, dan Td, jika telah masuk pada proses Automatic mode selanjutnya menentukan set point dengan menekan tombol SP pada keypad, lalu memasukkan nilai set point tersebut dengan menekan atau memasukkan input angka sesuai dengan nilai pengendalian yang diinginkan, selanjutnya dengan menekan tombol STR bermaksud untuk program akan berjalan mengolah data set point dan mengolah atau menjalankan program tersebut sesuai dengan nilai-nilia yang telah dimasukkan tersebut, tombol STP digunakan untuk menstop proses yang sedang dilakukan dalam pengendalian heater tersebut, jika proses stop berjalan maka program akan kembali ke Automatic Mode agar program bias diganti pada setting nilai-nilai parameter PID dan input set point. Pada saat tombol MNL ditekan maka pada LCD akan menampilkan "MANUAL MODE", maka selanjutnya hampir sama dengan automatic mode hanya saja berbeda pada tampilan LCD, pada aotomatic jika Sp ditekan akan menampilkan SP akan tetapi jika pada manual apabila SP ditekan maka tampilan pada LCD adalah MV.

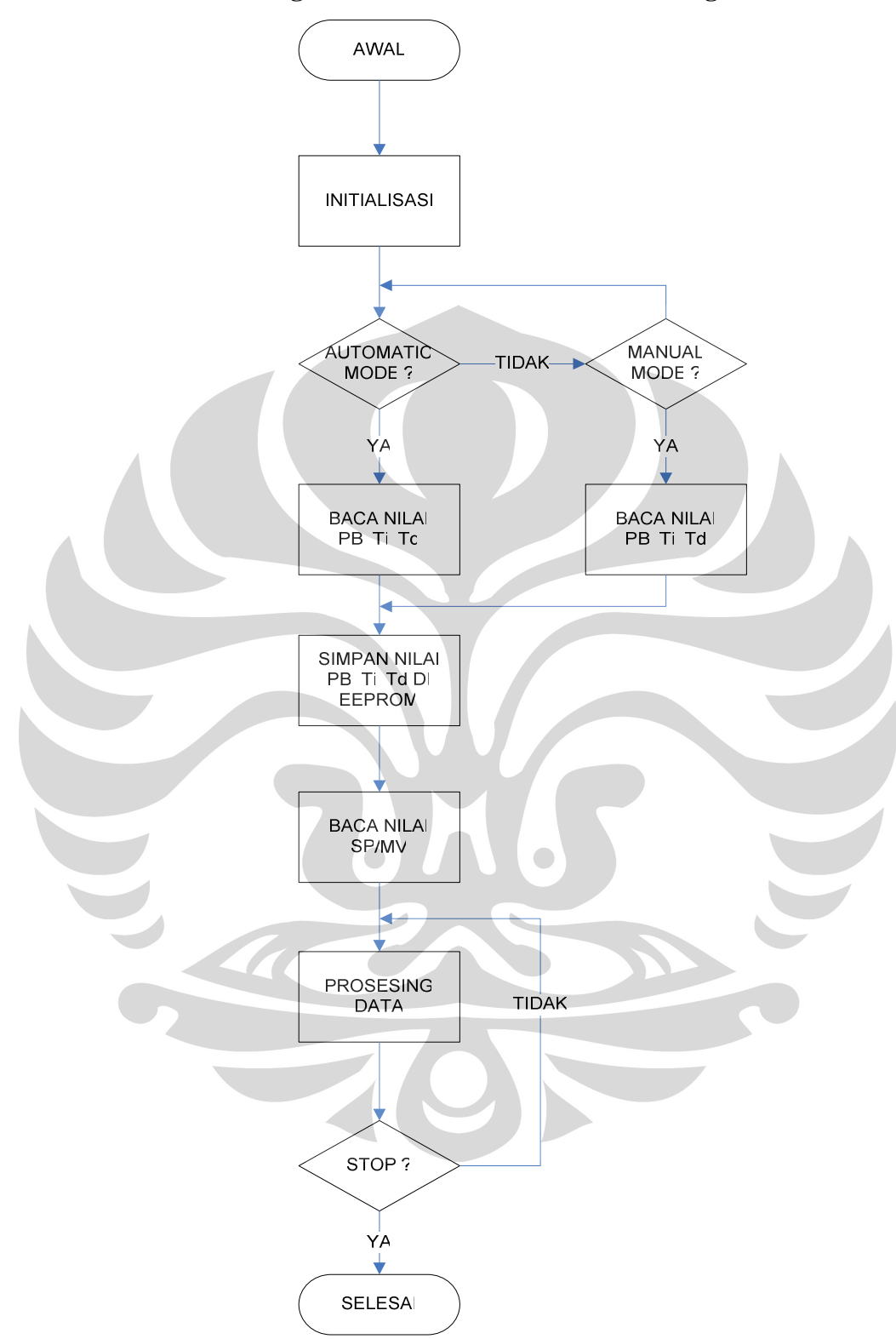

### **3. 7. Flowchart Program Pada Sistem Minimum ATmega32**

Gambar 3. 7 Flowchart Program Pada Atmega32

Pada flowchart diatas adalah pengendali untuk heater dimana pada Atmega32 ini inputnya dari keypad. Dapat dilihat bahwa pada awalnya Atmega32 ini menginisialisasi perintah dari keypad yaitu antara pilihan automatic mode atau manual mode. Apabila pilihan ke automatic mode maka maka AVR akan membaca nilai PB, Ti, Td yang sudah tersimpan pada eeprom. Data pada eeprom ini adalah data inputan dari keypad. Apabila sudah membaca data pada eeprom AVR akan membaca nilai SP yaitu nilai untuk mengendalikan alat. Nilai SP ini juga inputan dari keypad. Setelah membaca nilai SP kemudian di start maka AVR akan memproses data – tersebut hingga nilai dari semua data terpenuhi. Proses ini akan berjalan terus menerus sampai progran di stop.

Begitu juga apabila inisialisasi pada manual mode, AVR juga akan membaca nilai PB, Ti, Td pada eeprom. Prinsip kerja pada manual mode hampir sama dengan automatic mode yang membedakan hanyalah nilai SP dan MV. Apabila pada automatic mode kita memasukan nilai SP maka di manual mode kita memasukan nilai MV.

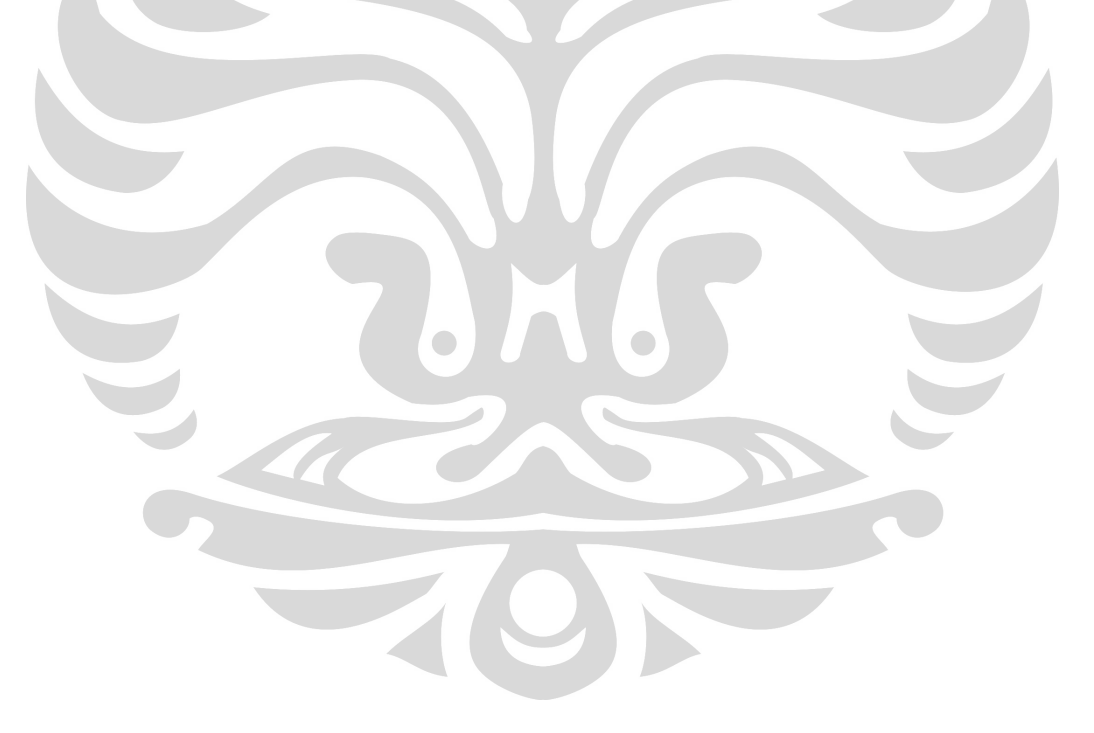
## **BAB 4**

## **DATA PERCOBAAN DAN ANALISA**

Setelah dilakukan pengerjaan keseluruhan sistem, maka perlu dilakukan pengujian alat serta penganalisaan terhadap alat, apakah sistem sudah bekerja dengan baik atau tidak. Pengujian-pengujian tersebut meliputi :

- Pengukuran Temperatur Dalam
- Pengukuran Temperatur Luar
- Pengukuran dengan menggunakan program LabVIEW
- Pengukuran dengan membandingkan nilai ADC dengan thermometer digital

## **4.1 Pengukuran Temperatur Dalam**

Pengukuran Temperatur dalam dilakukan dengan menggunakan thermocouple digital dimana thermocouple trsebut dimasukan kedalam mekanik. Pengetesan alat dilakukan dengan cara haeter di ON-OFF selama satu jam dan diambil data suhu temperaturnya hingga mencapai 700 ºC. Dalam range 0-700 ºC waktu yang dibutuhkan tidak melebihi sampai satu jam.

 Dalam waktu tersebut alat tidak mengalami kerusakan akibat temperatur yang sangat tinggi tersebut. Heater disini mampunyai tempeatur maksimum sampai 800 ºC. Suhu yang dihasilkan oleh heater tersebut cukup maksimal karena tidak banyak suhu yang terbuang keluar. Hal yang mempengaruhi hal tersebut karena didalam mekanik alat tersebut terdapat dua jenis isolator panas. Dimana salah satu isolator tersebut dapat menahan panas hingga 1000 ºC, jadi panas yang terbuangpun tidak banyak.

### **4.2 Pengukuran suhu luar**

Pengkuran suhu luar dilakukan juga dengan menggunakan thermocouple hanya saja pada pengukuran suhu luar ini thermocuople hany disentuhkan dibagian permukaan mekanik alat. Dari pengukuran tersebut kita mendapati adanya temperatur panas yang keluar dari heater. Suhu luar ini mancapai 125 ºC. Akan tetapi dalam mencapai suhu tersebut membutuhkan waktu yang lama. Pada saat lima belas menit pertama suhu luar masih 0 ºC jadi pada saat lima belas menit pertama tersebut belum ada kalor yang keluar ke permukaan mekanik.

 Pada saat lima belas menit kedua hingga mencapai satu jam barulah didapati adanya kalor yang terdapat dipermukan mekanik. Hal ini disebabkan karena trlalu dekatnya jarak antara kotak pembungkus heater dengan silinder sehingga terjadi kontak induksi. Untuk mengurangi hal tersebut dibutuhkan silinder yang lebih besar sehingga antara silinder dan heater terdapat ruangan yang lebih besar yang dapat menghindari kontak tersebut.

## **4.3.1 Pengukuran Dengan Menggunakan Program LabVIEW**

Pada pengukuran ini kita menggunakan program labVIEW dengan cara rangkaian pengendali yaitu avr dengan IC Atmega32 kita hubungkan dengan komputer menggunakan serial 232. Rangkaian ini dapat mengirimkan data serial ke komputer karena terdapat IC max 232 jadi serial yang digunakanpun adalah serial 232.

Gambar diagram block yang digunakan pada pengambilan data dapat dilihat pada gambar 14

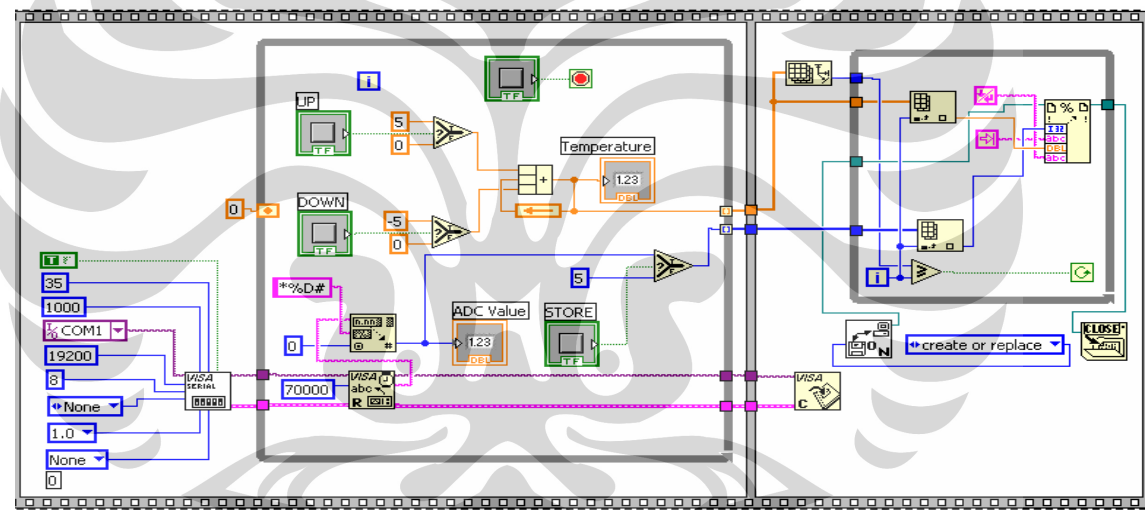

Gambar 4. 1 Diagram block LabVIEW

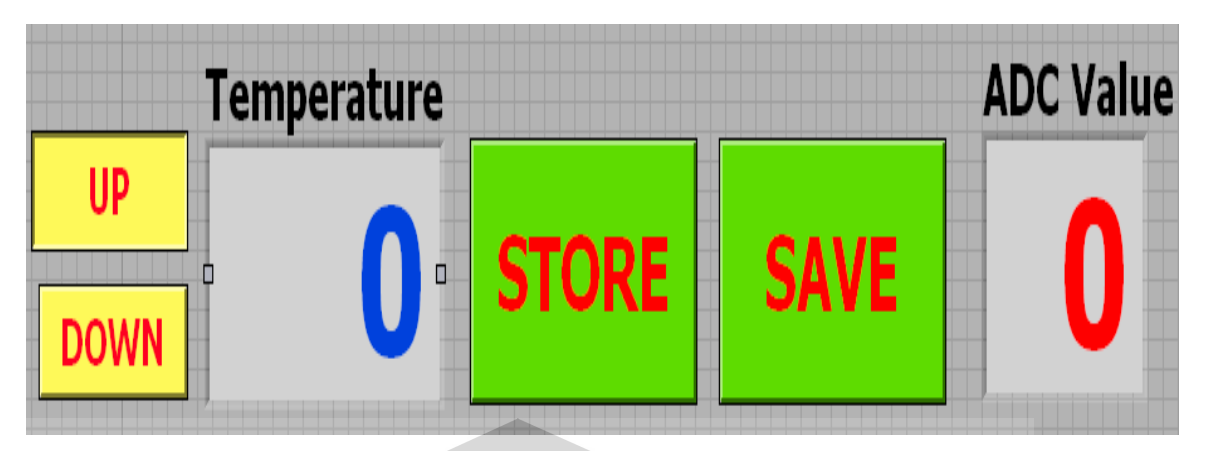

Gambar 4. 2 Front Panel LabVIEW

Dengan menggunakan diagram block diatas maka kita akan mendapatkan data sebagai berikut seperti terlampir pada lampiran 1 tabel L1.1

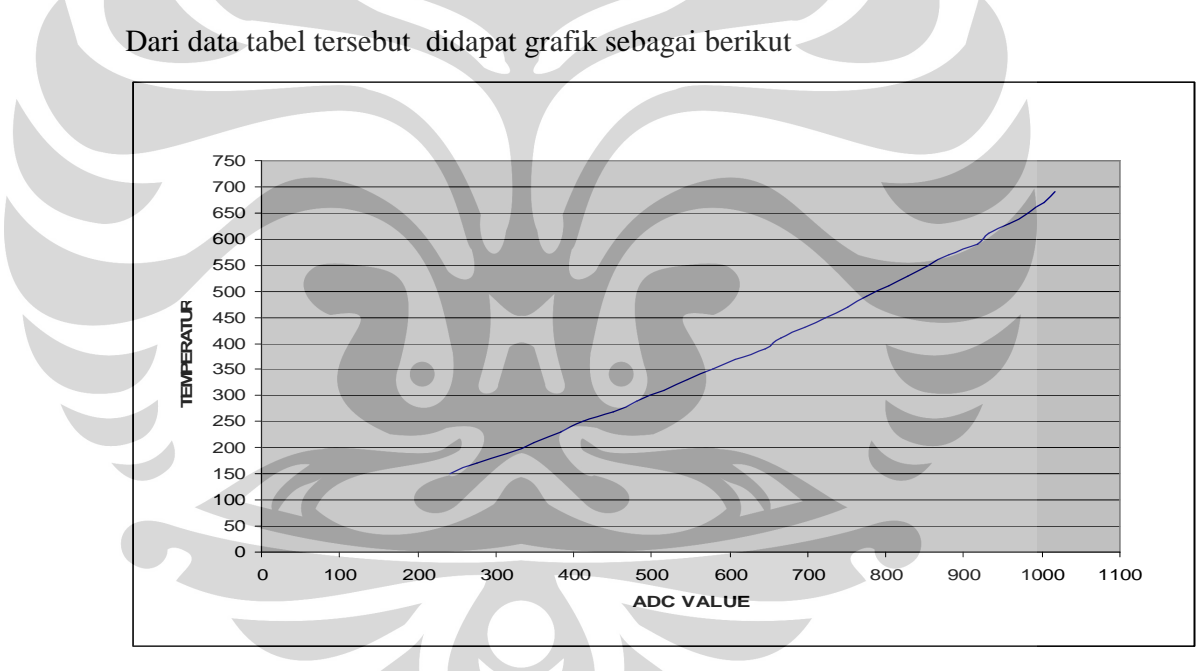

Gambar 4. 3 Grafik Temperatur terhadap nilai ADC

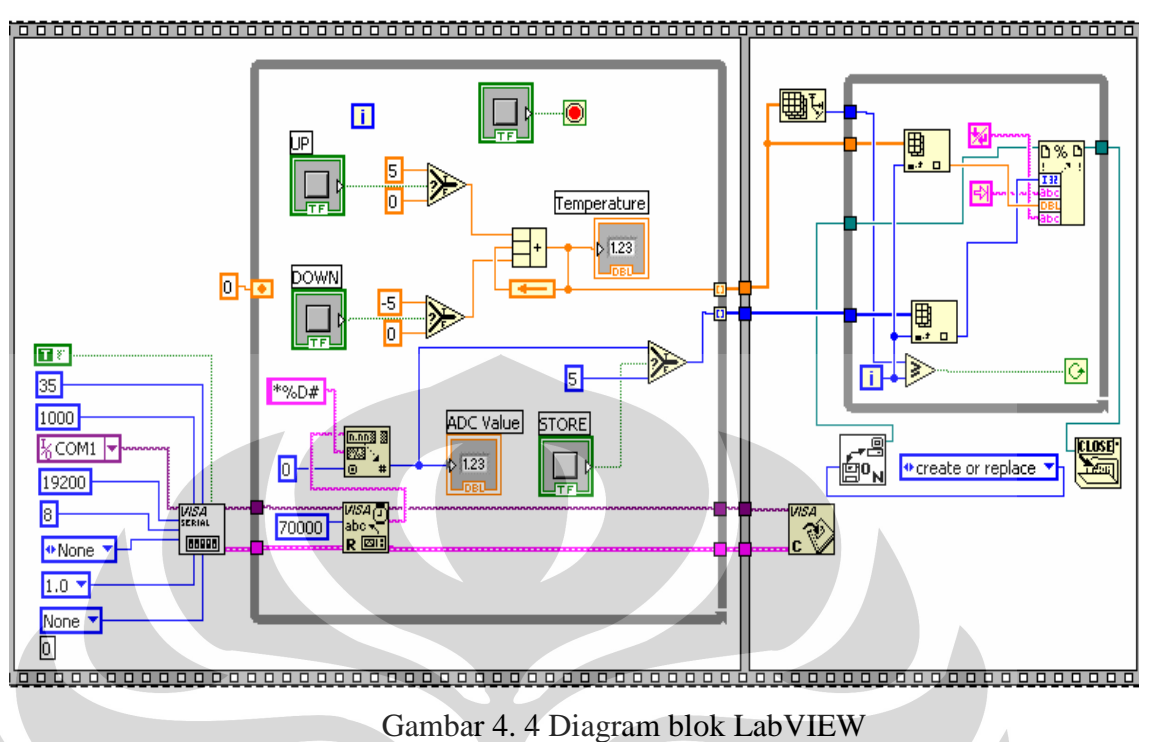

Pengambilan data dengan mnggunakan program LabVIEW yang kedua

Dengan menggunakan diagram block diatas maka kita akan mendapatkan data sebagai berikut seperti terlampir pada lampiran 1 tabel L1.2

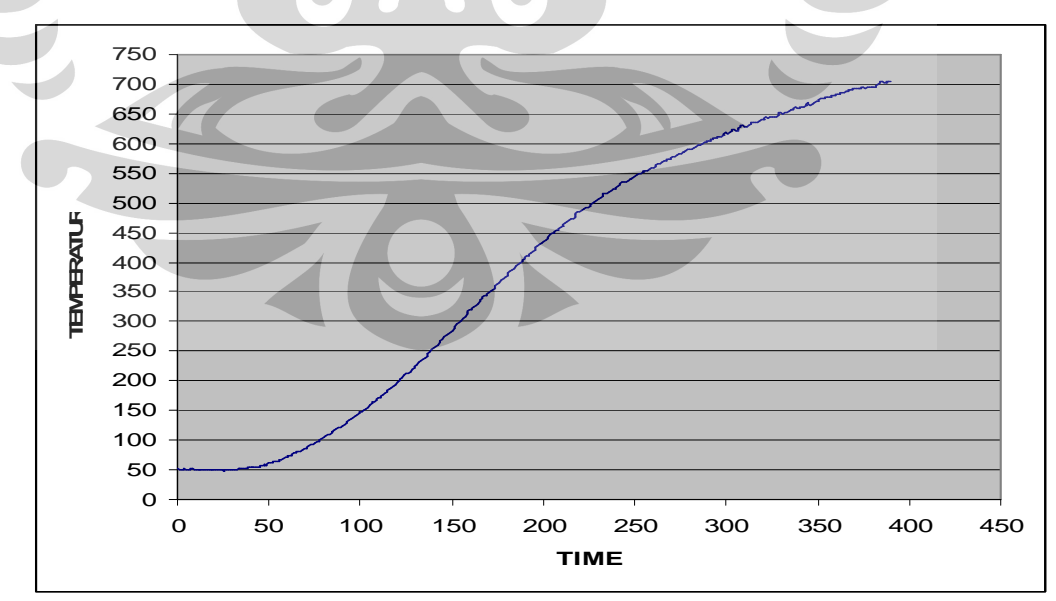

Dari data tabel tersebut didapat grafik sebagai berikut:

Gambar 4.5 Grafik Temperatur terhadap waktu

# **4.3.2 Pengukuran Dengan Membandingkan Nilai ADC Dengan Thermometer Digital**

Pada pengambilan data dengan metode ini kita membandingkan nilai ADC yang tertera pada lcd dengan thermometer digital**.** Data yang yang didapat dari pengambilan dengan metode ini adalah sebagai berikut

| <b>ADC</b> | THERMOMETER DIGITAL |
|------------|---------------------|
| 100        | 83                  |
| 200        | 141                 |
| 300        | 201                 |
| 400        | 261                 |
| 500        | 320                 |
| 600        | 382                 |
| 700        | 444                 |
| 800        | 511                 |
| 900        | 582                 |
| 1000       | 633                 |

Tabel 4.1 Data pengukuran ADC terhadap termometer digital

Dari data diatas didapatkan grafik sebagai berikut:

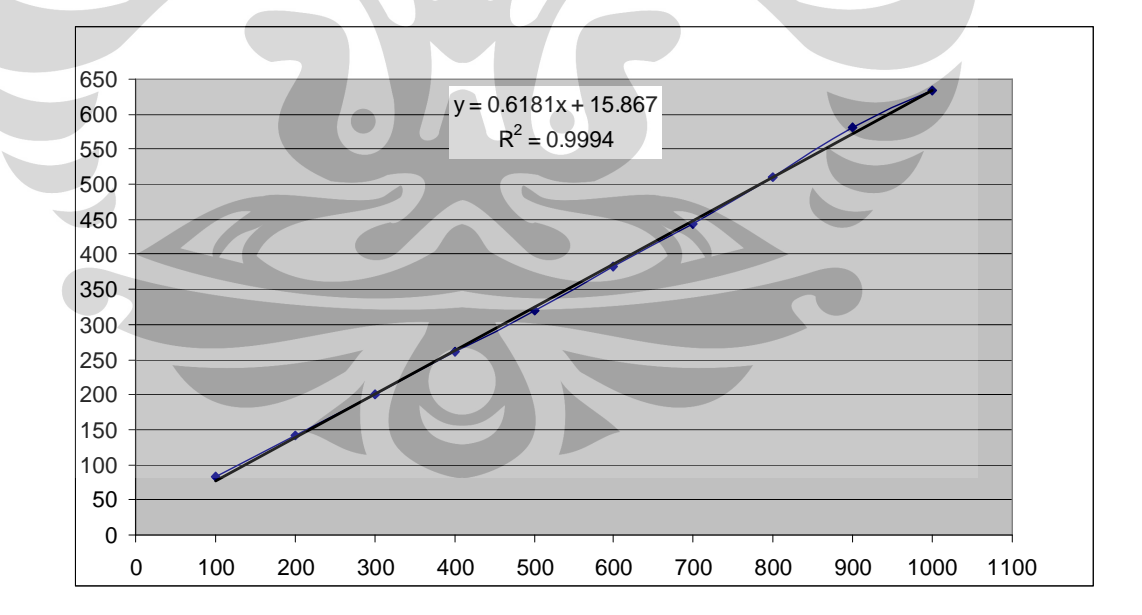

Gambar 4. 6 Grafik Pengukuran ADC terhadap termometer digital

Dari grafik diatas dapat diketahui bahwa persamaan yang didapat adalah :

$$
y = 0.6181x + 15.867
$$
Sehingga apabila nilai  $x = 0$ , maka :

$$
y = 0.6181x + 15.867
$$
  

$$
y = 0.6181x + 15.867
$$
  

$$
y = 0 + 15.867
$$
  

$$
y = 15.867
$$

dari hasil diatas ( y =15.867), maka dapat diasumsikan bahwa nilai y = temperatur (°C).Sehingga dapat dikatakan bahwa saat pengambilan data suhu ruangan adalah 15.867 °C atau dapat dibulatkan menjadi 16 °C.

Pada saat penambilan data kita memesukkan set point tidak dari 0 melainkan set point langsung kita isi dengan angka 100. dari sini kita bisa lihat bahwa temperatur sebenarnya dapat kita hitung dengan menggunakan persamaan diatas dimana nilai set point (ADC) disini adalah x.

Apabila nilai  $x = 100$ , maka;

$$
y = 0.6181x + 15.867
$$
  
y = 0.6181 \* 100 + 15.867  
y = 61.81 + 15.867  
y = 77.677

Apabila nilai x = 200, maka ;

 $y = 0.6181x + 15.867$  $y = 0.6181 * 200 + 15.867$  $y = 123.62 + 15.867$  $y = 139.487$ 

Apabila nilai x = 300, maka ;

$$
y = 0.6181x + 15.867
$$
  
\n
$$
y = 0.6181 * 300 + 15.867
$$
  
\n
$$
y = 185.43 + 15.867
$$
  
\n
$$
y = 201.297
$$

Apabila nilai x = 400, maka ;

$$
y = 0.6181x + 15.867
$$
  
\n
$$
y = 0.6181 * 400 + 15.867
$$
  
\n
$$
y = 247.24 + 15.867
$$
  
\n
$$
y = 263.107
$$

Dari perhitungan diatas kita bisa melihat bahwa nilai y adalah nilai temperatur sebenarnya. Setelah melihat data dan perhitungan kita mendapati nilai yang berbeda, hal ini disebabkan karena nilai ADC yang kurang stabil dan juga dipengaruhi oleh perbedaan ketebalan antara thermocouple dengan thermometer digital. Disamping itu juga dalam pengambilan data semakin temperatur naik maka nilai ADC semakin tidak stabil hal ini disebabkan karena adanya udara didalam mekanik.

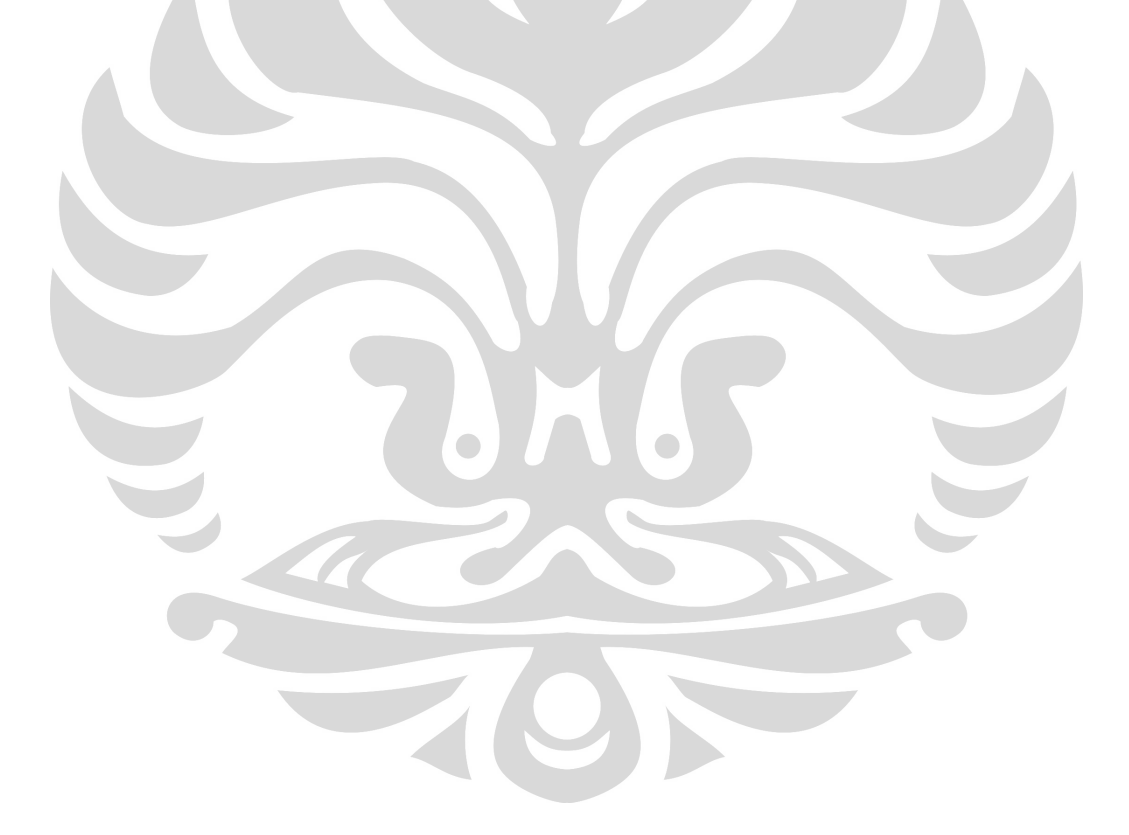

## **BAB V**

## **KESIMPULAN DAN SARAN**

#### 4. **Kesimpulan**

Setelah menyelesaikan perancangan peralatan serta pengambilan data, maka penulis dapat menarik kesimpulan bahwa :

- 1) Heater jenis ini mempunyai respon yang baik untuk memperoleh temperatur tinggi dengan waktu yang cepat
- 2) Temperatur yang dapat dihasilkan oleh heater ini maksimum adalah 800 ºC hal ini dapat diketahui dari percobaan pada saat temperatur heater mencapai 700 ºC apabila masih terus di ON kan temperatur masih bergerak
- 3) Saat heater dikendalikan temperature yang dihasilkan oleh heater mencapai 630 ºC
- 4) Karena diameter silinder yang kurang besar maka kalor yang dihasilkan oleh heater juga akan mempengaruhi suhu luar atau suhu permukaan
- 5) Semakin tinggi temperatur maka nilai ADC semakin tidak stabil

 $\sqrt{2}$ 

6) Karena berbedanya ketebalan alat ukur yang digunakan maka berbeda pula antara nilai thermometer digital dengan thermocouple

 $\bigcirc$ 

## **Saran**

4

- 1. Sebaiknya buatlah mekanik yang lebih besar sehingga tidak terjadi induksi kalor yang dapat menyebabkan temperatur luar menjadi tinggi karena hal ini dapat membahayakan.
- 2. Heater ini mempunyai temperatur maksimal hanya sampai 800 ºC, jadi sebaiknya kontrol untuk heater jangan sampai melebihi temperatur tersebut.
- 3. Sebaiknya gunakan dua alat ukur yang sama agar didapat nilai hasil pengukuran yang sama.

## **DAFTAR ACUAN**

- 1. Budiharto Widodo,S.Si,M.Kom, *Interfacing Komputer dan Mikrokontroller,* Elex Media Komputindo, Jakarta, 2004.
- 2. Eugene Lister. *Mesin dan Rangkaian Listrik,* Erlangga, Jakarta, 1993
- 3. Putra, Agfianto Eko., "Belajar Mikrokontroler", Penerbit Gava Media, 2003.
- 4. Tokheim, Roger L., "Digital Electronics", Prentice-Hall International, Inc.
- 5. http://www.omega.com, Thermocouple introducing and theory, 12/6/2007, 24 : 24
- 6. http://www.ent.ohio.edu/~bobw/PDF/IntroRob.pdf

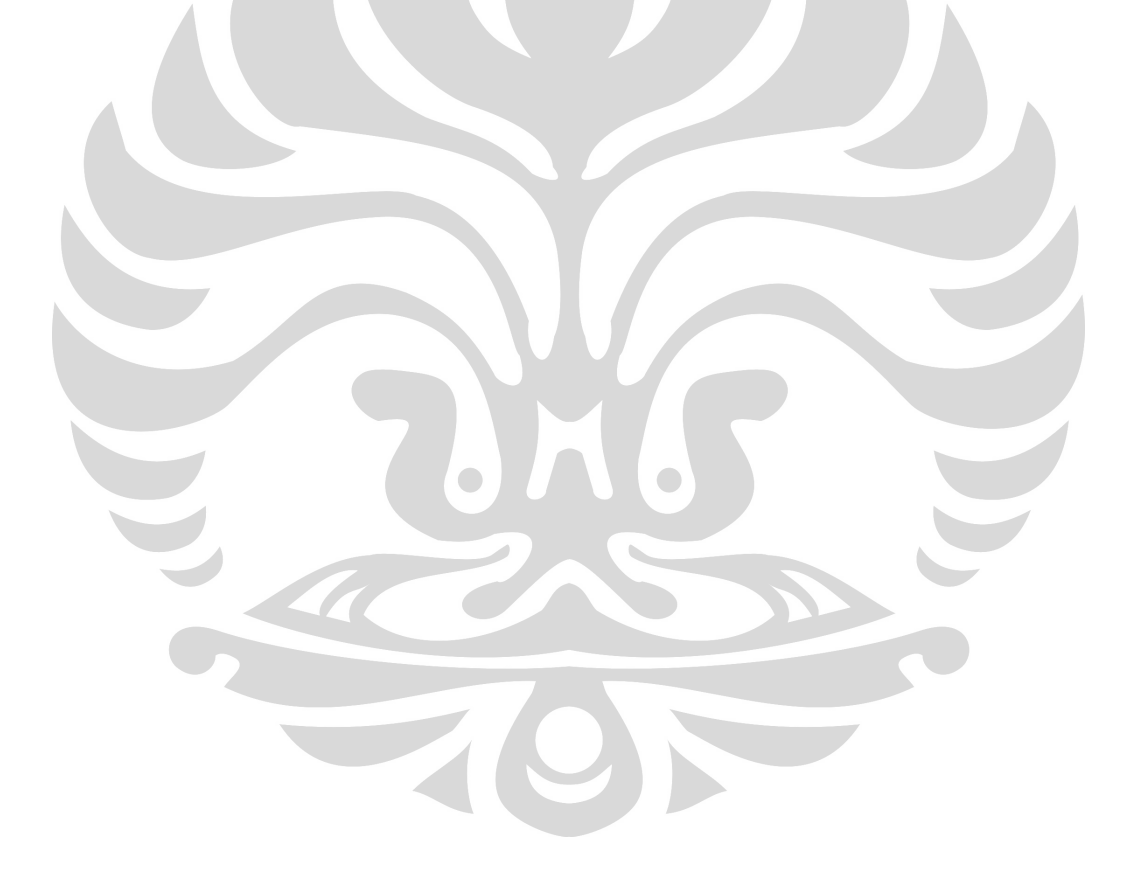

# **Lampiran 1**

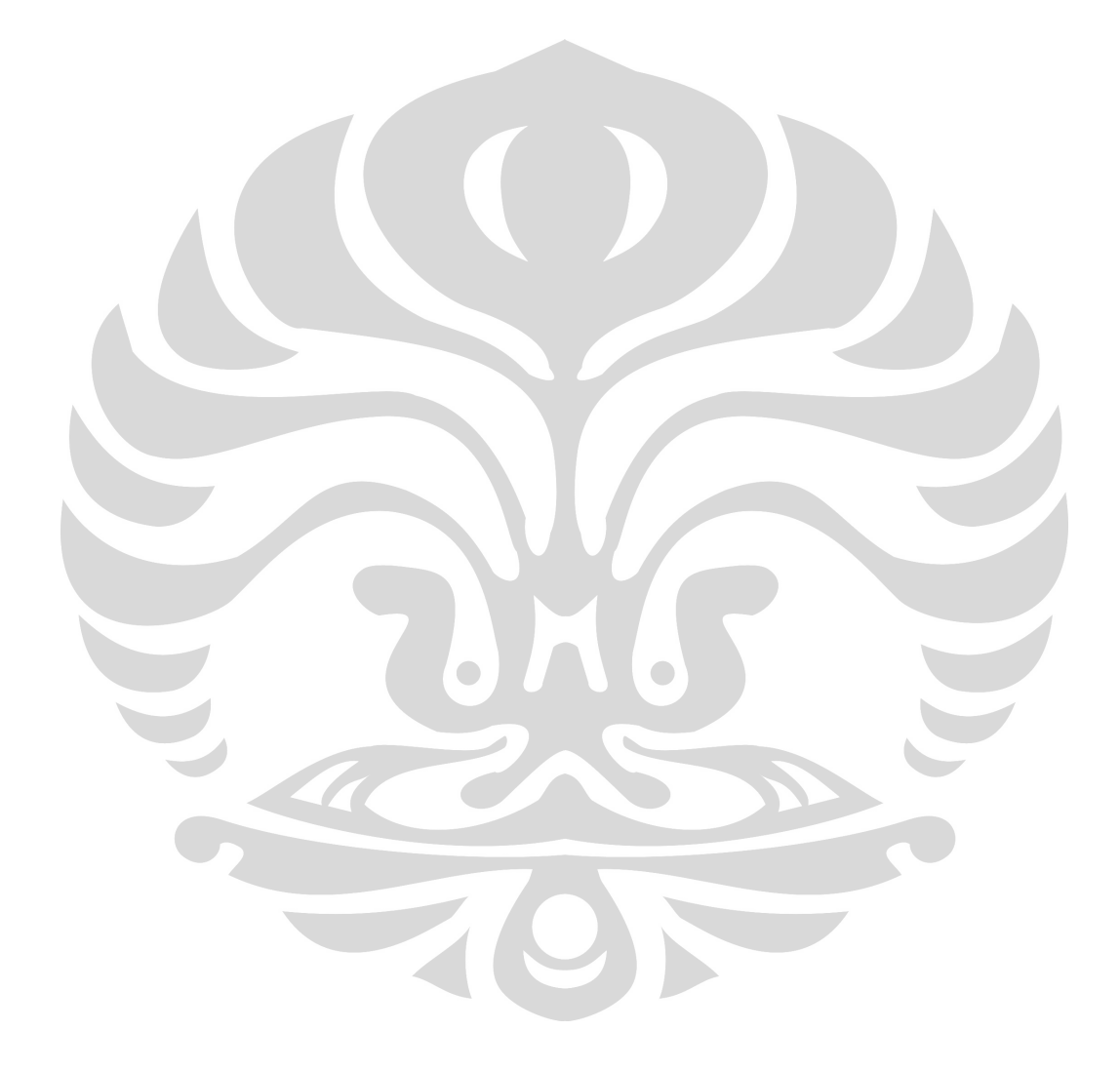

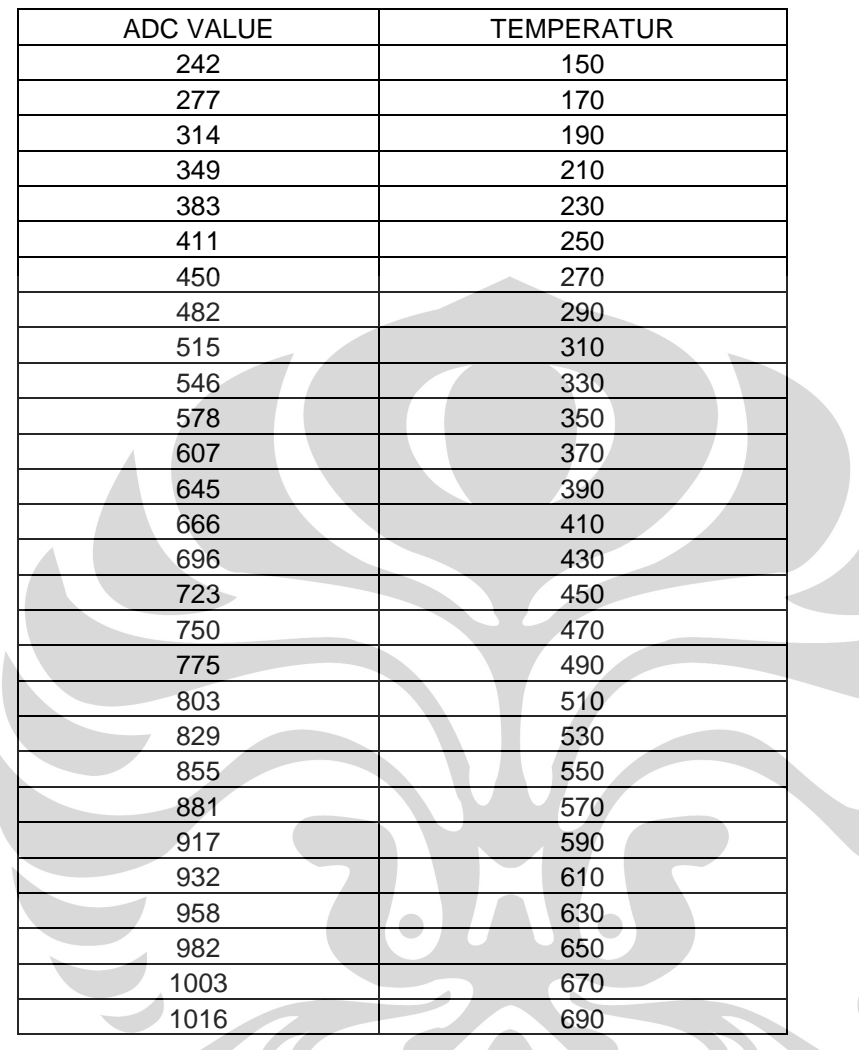

Tabel L.1.1 : Perbandingan nilai Temperatur terhadap nilai ADC

| TIME (s)                | TEMPERATUR (°C) |  |
|-------------------------|-----------------|--|
| $\pmb{0}$               | 53              |  |
| $\mathbf{1}$            | 51              |  |
| $\overline{c}$          | 51              |  |
| 3                       | 51              |  |
| $\overline{\mathbf{4}}$ | 52              |  |
| 5                       | 51              |  |
| 6                       | 51              |  |
| $\overline{7}$          | 51              |  |
| 8                       | 52 <sub>2</sub> |  |
| $\overline{9}$          | 51              |  |
| $10$                    | 51              |  |
| $11$                    | $\overline{51}$ |  |
| 12                      | 51              |  |
| 13                      | 51              |  |
| 14                      | 51              |  |
| 15                      | 51              |  |
| $16$                    | 51              |  |
| 17                      | 51              |  |
| 18                      | 51              |  |
| 19                      | 51              |  |
| 20                      | $\overline{51}$ |  |
| 21                      | 51              |  |
| 22                      | 51              |  |
| 23                      | 51              |  |
| 24                      | in.<br>51       |  |
| 25                      | 48              |  |
| 26                      | 51              |  |
| 27                      | 51              |  |
| 28                      | 51              |  |
| 29                      | 51              |  |
| 30                      | 51              |  |
| 31                      | 51              |  |
| 32                      | $\frac{51}{5}$  |  |
| 33                      | 52              |  |
| 34                      | 52              |  |
| 35                      | 52              |  |
| 36                      | 52              |  |
| 37                      | 52              |  |
| 38                      | 53              |  |
| $39\,$                  | 54              |  |
| 40                      | 54              |  |
| 41                      | 54              |  |
| 42                      | 55              |  |
| 43                      | 56              |  |

Tabel L.1.2 : Data nilai temperature pada waktu konstant

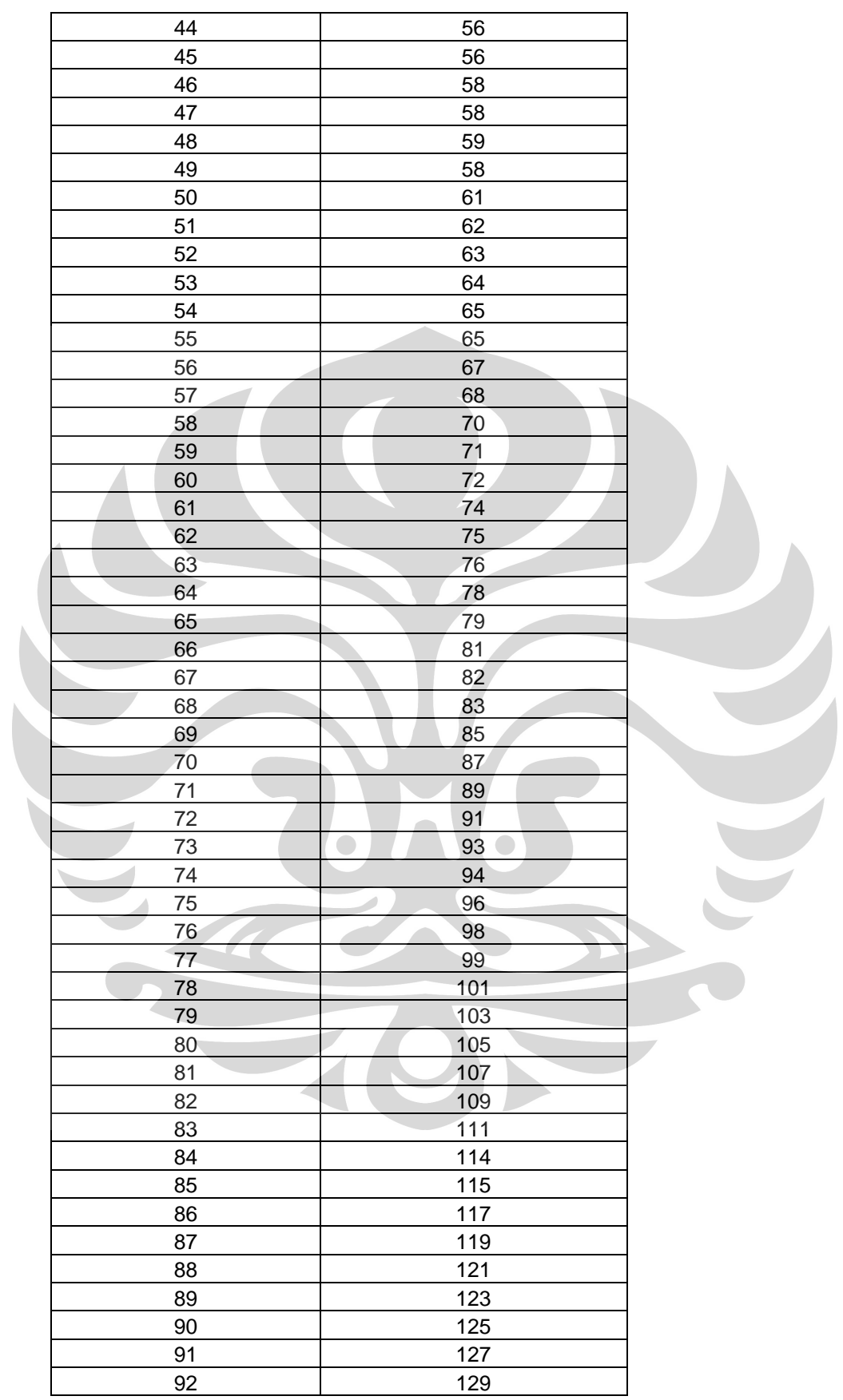

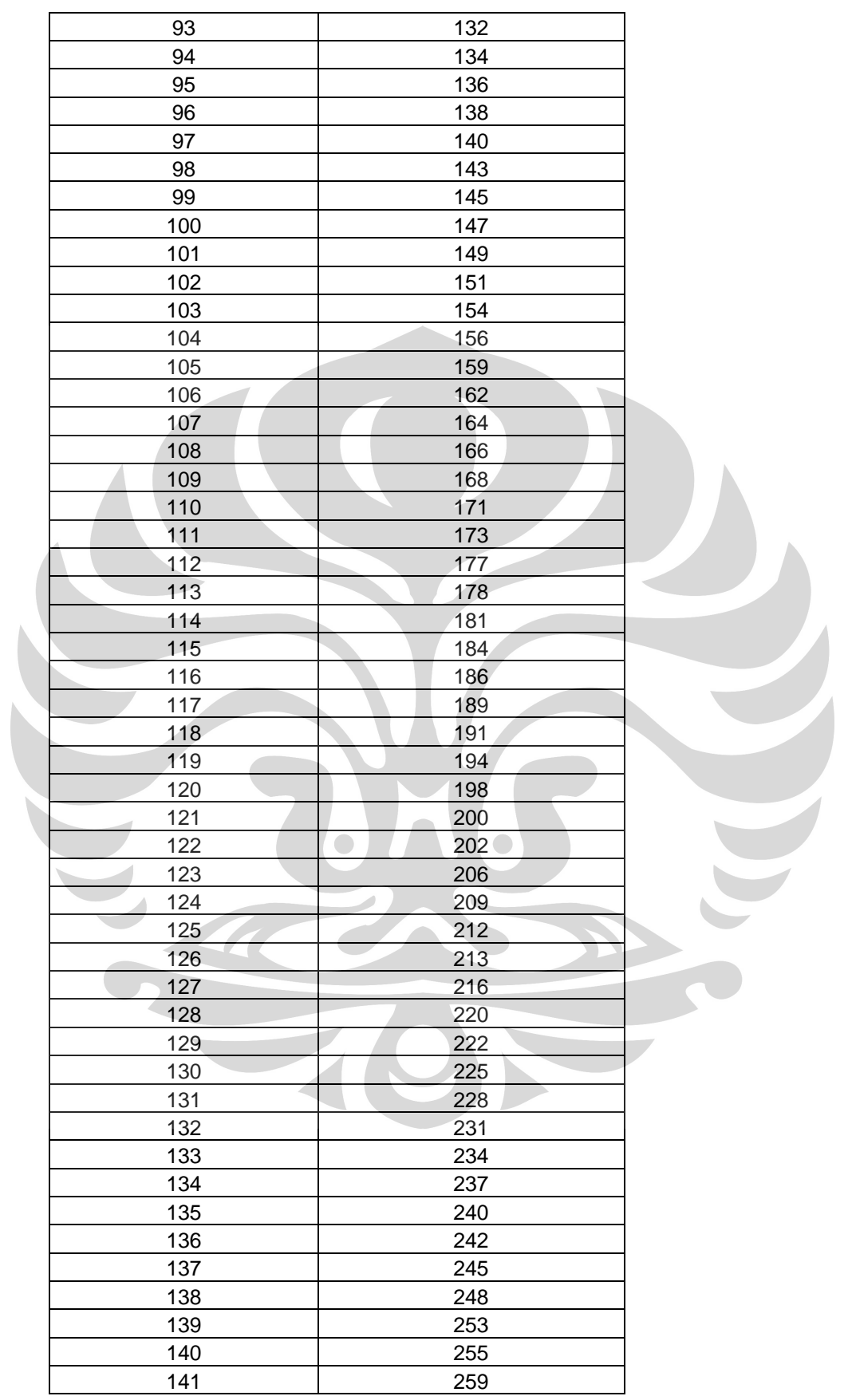

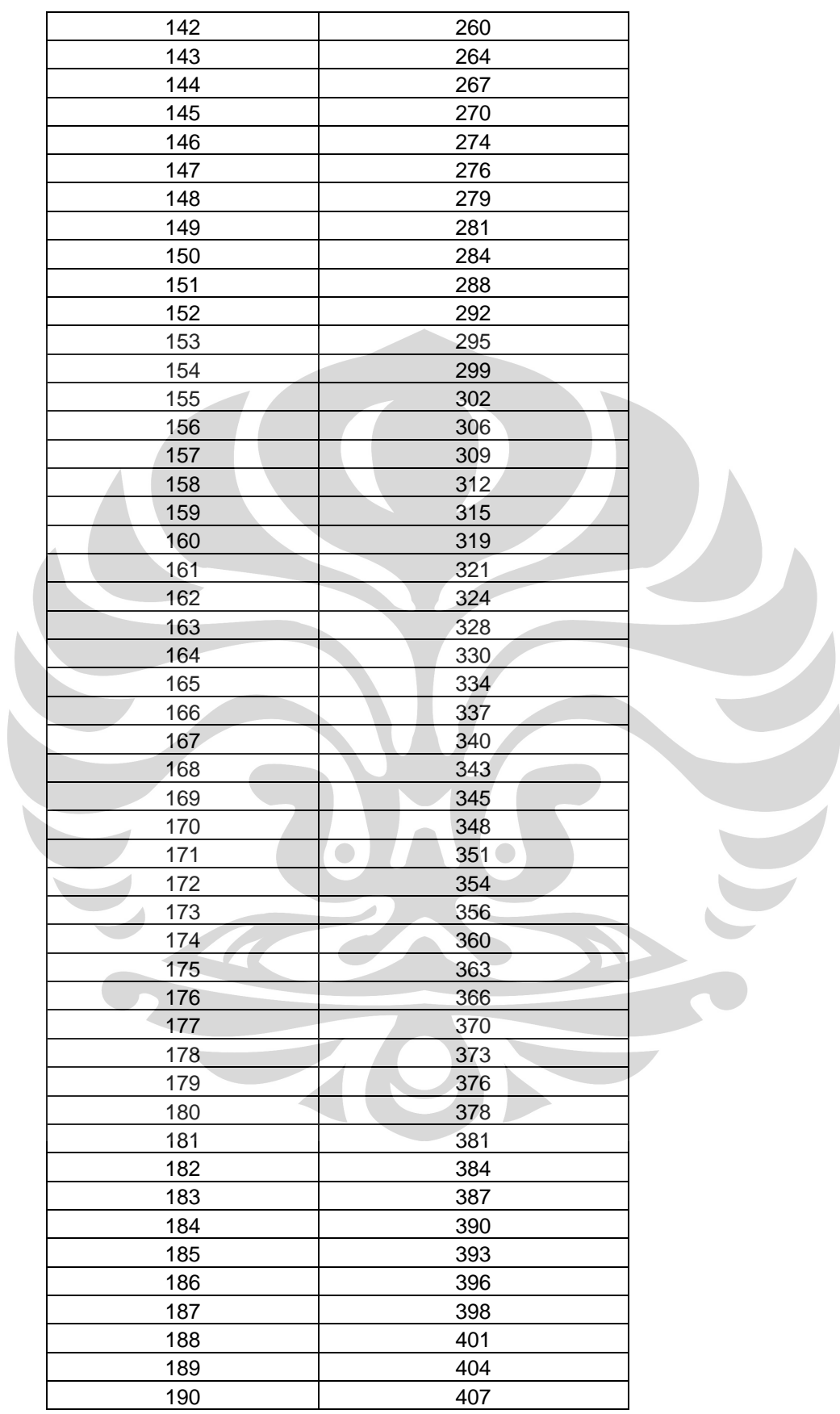

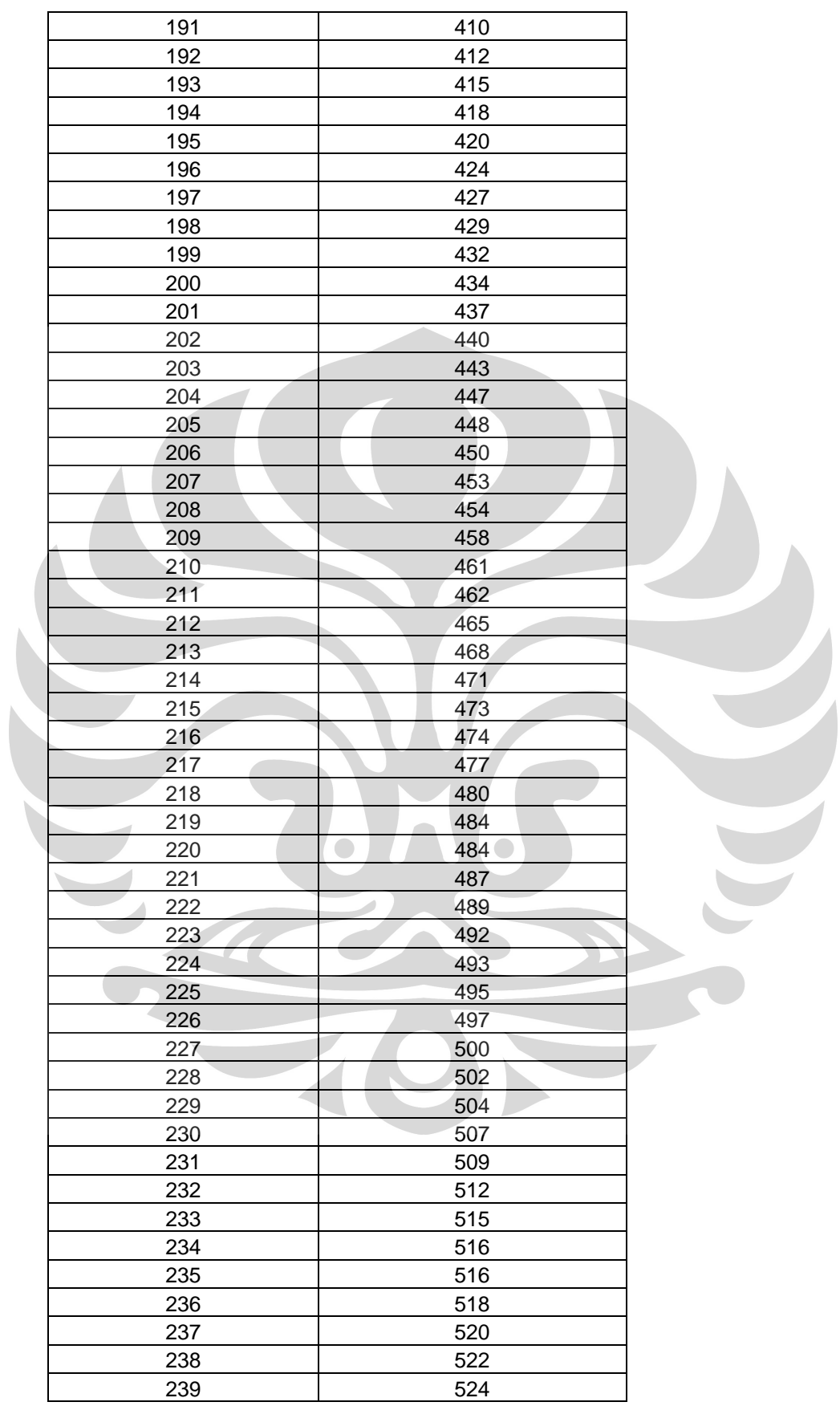

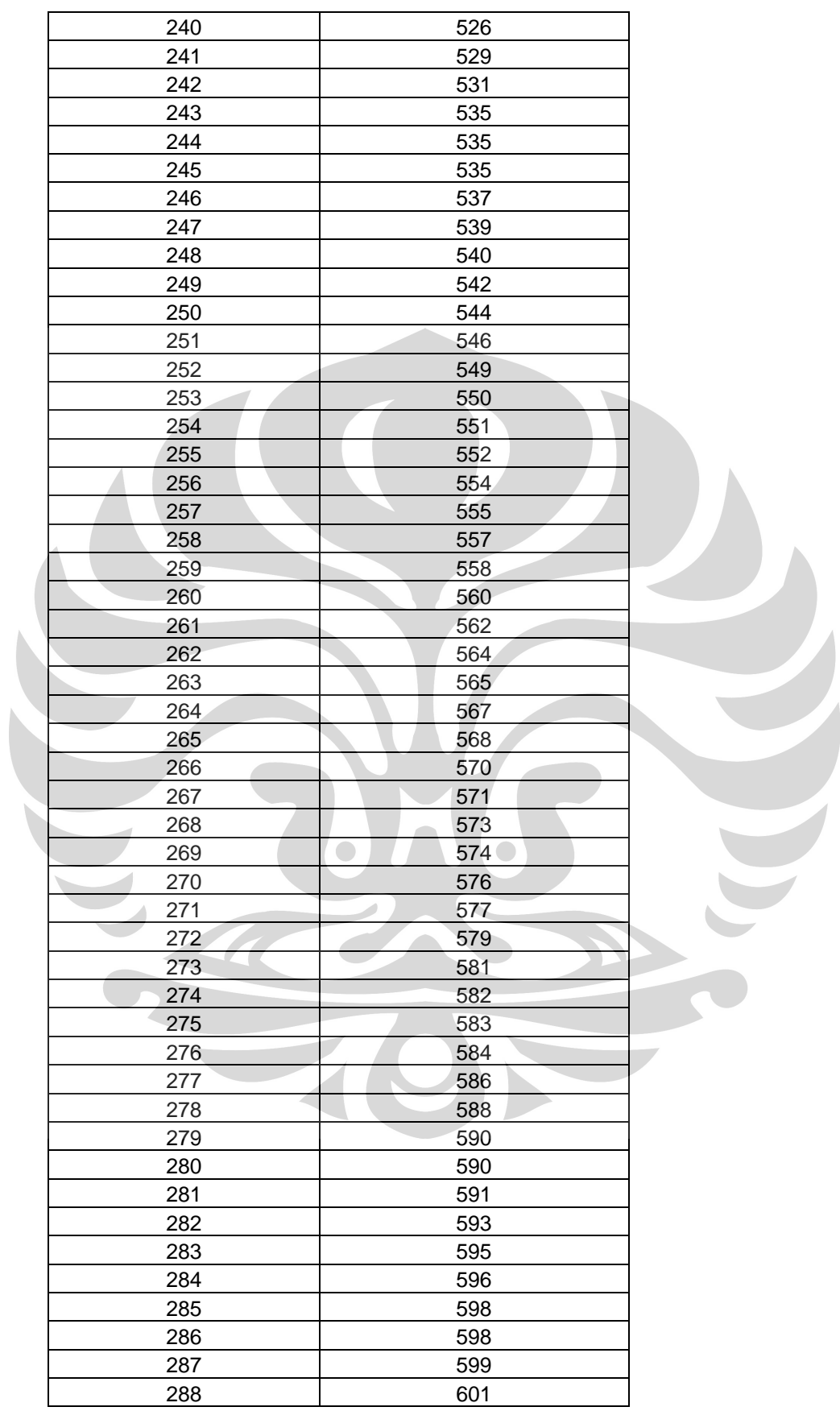

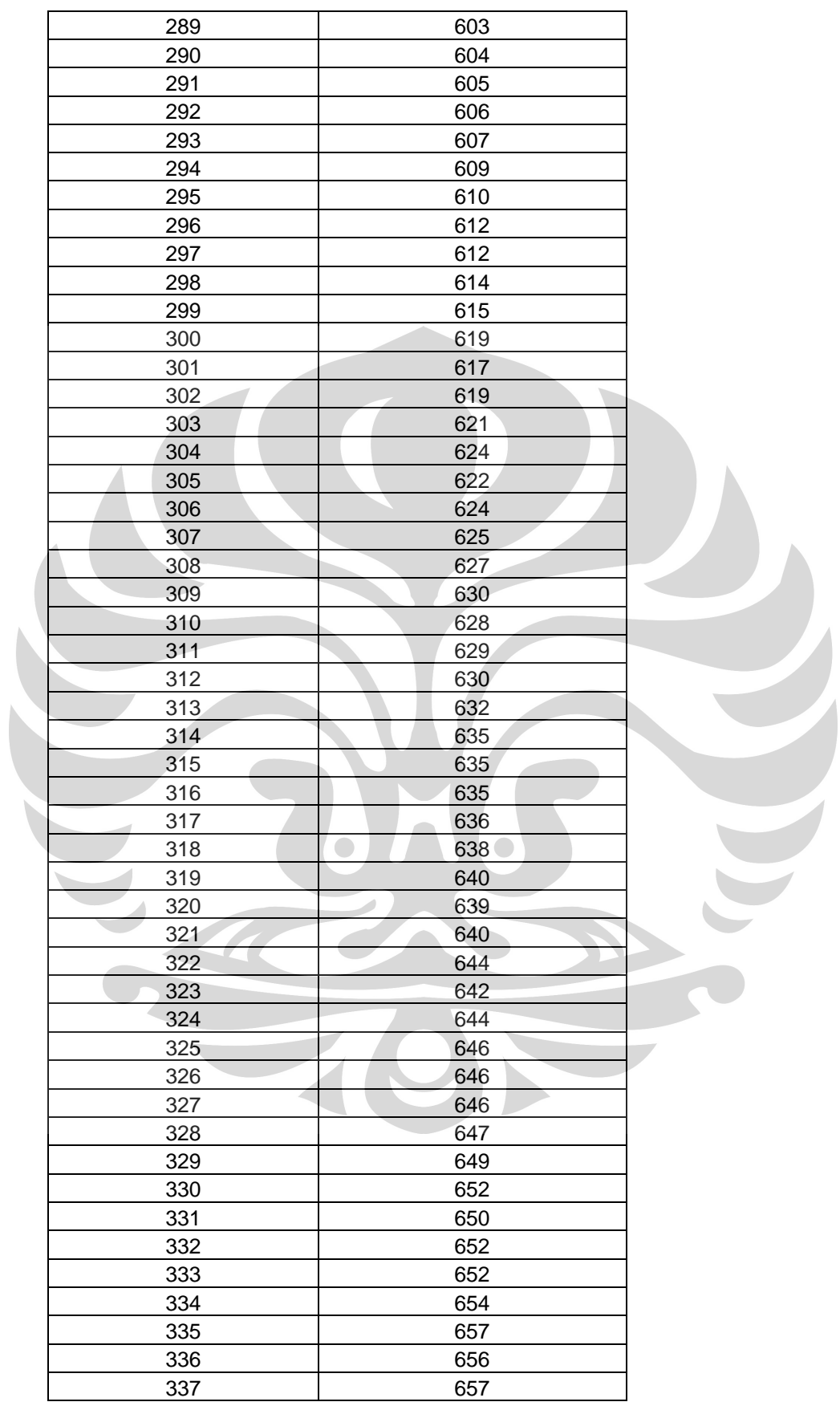

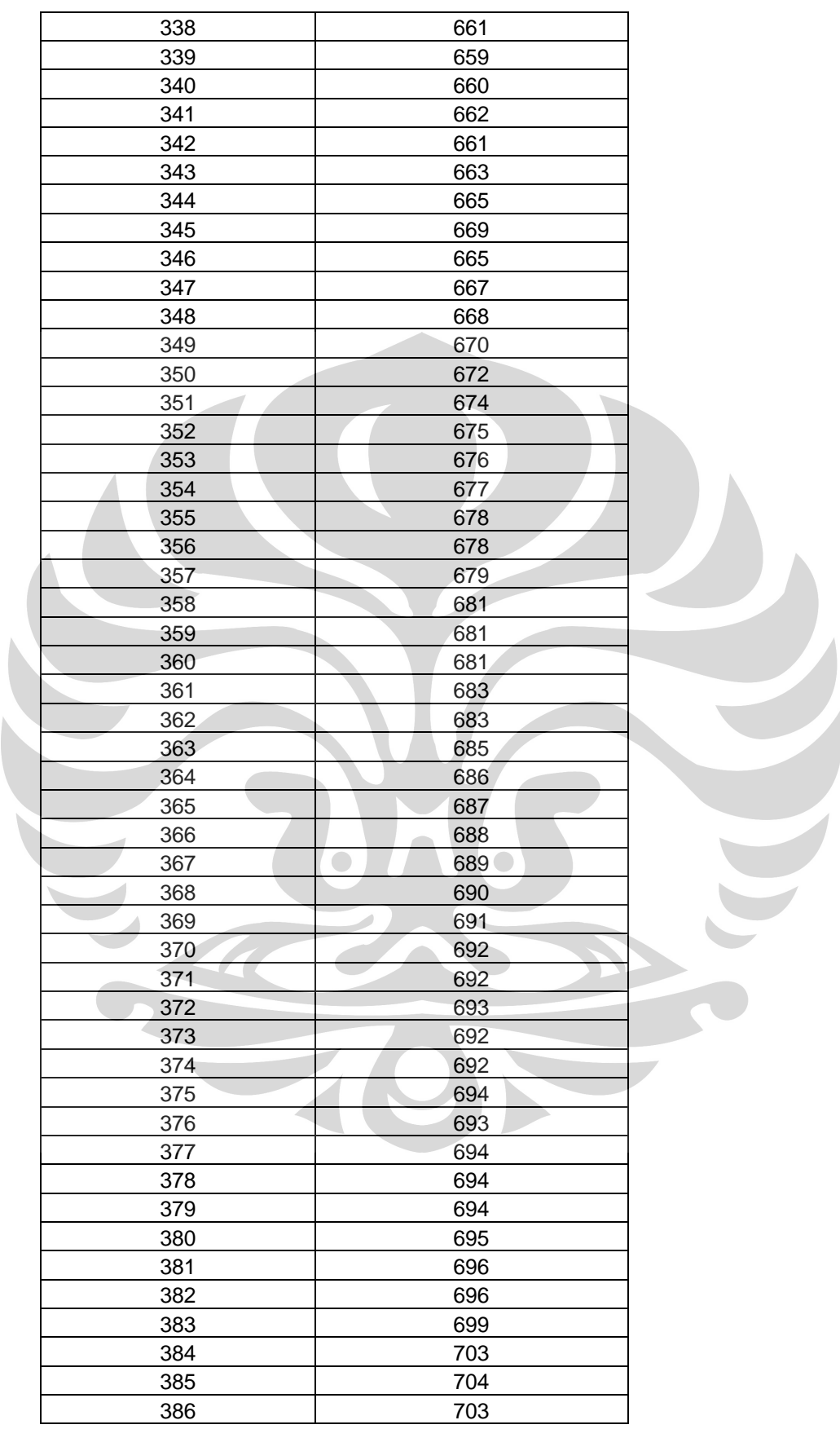

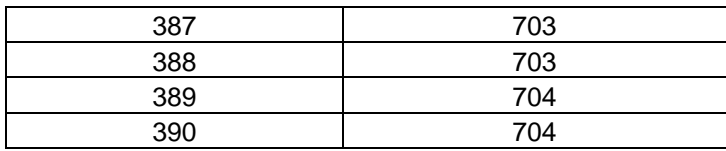

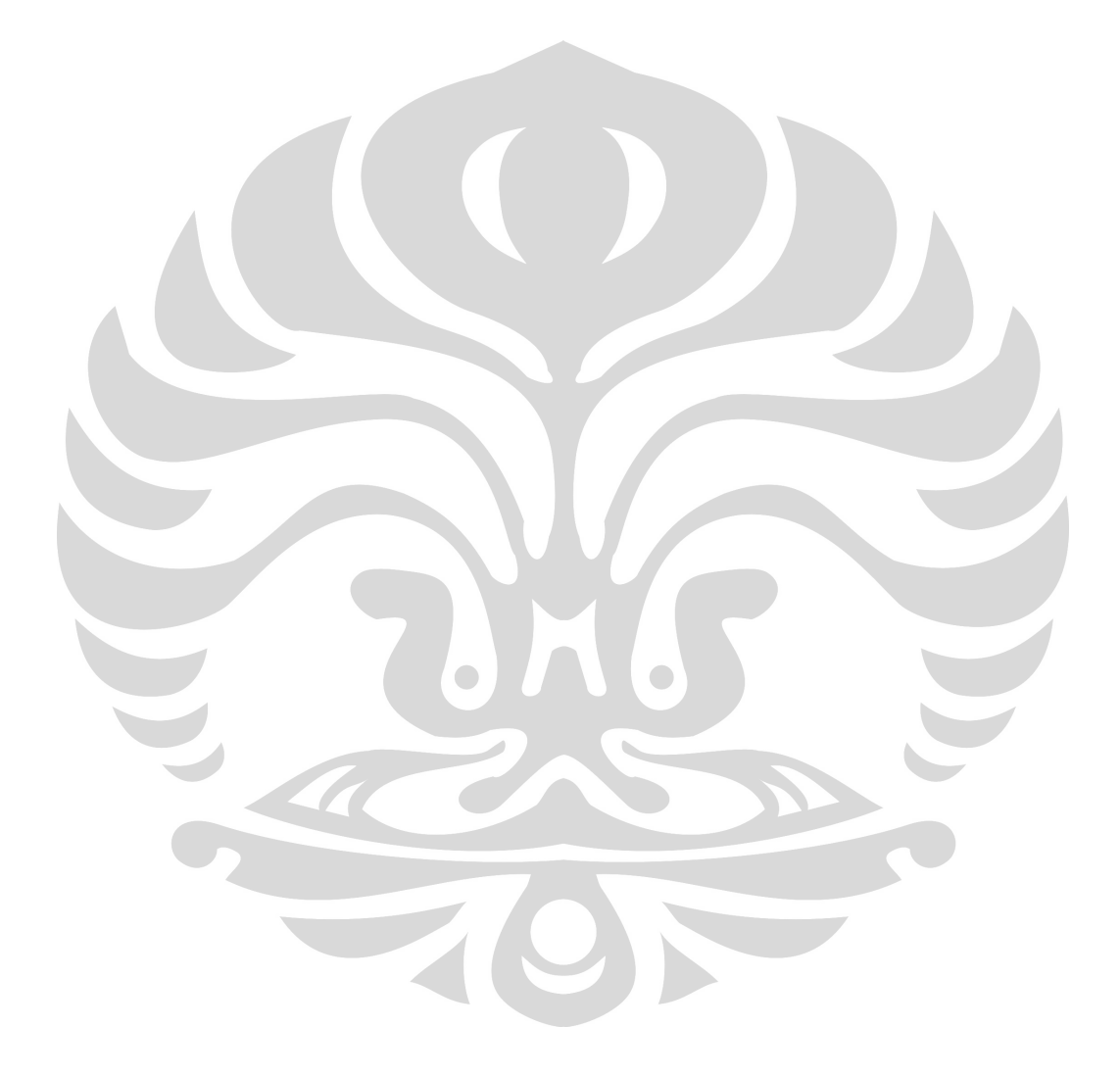

**Lampiran 2** 

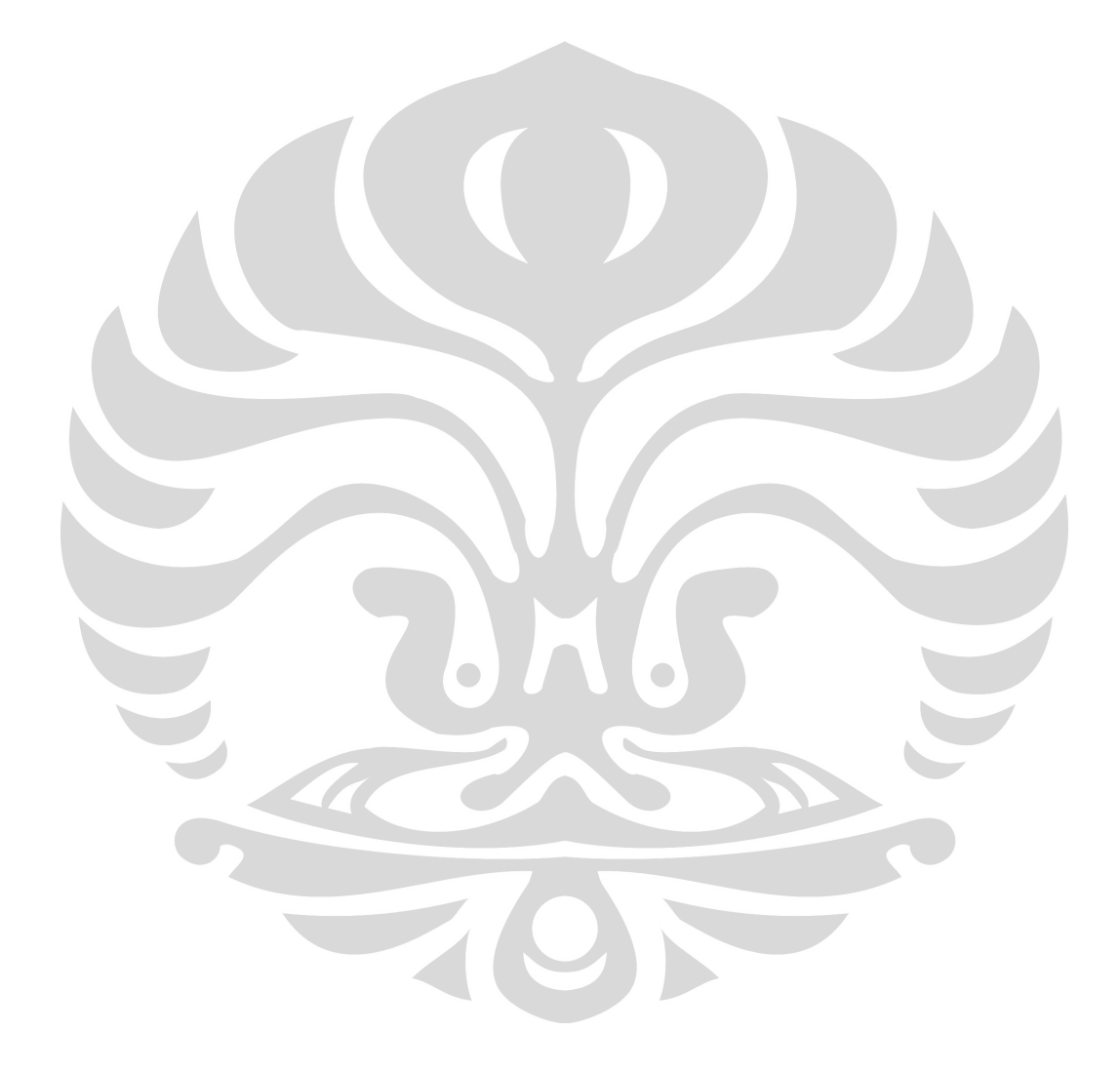

Rancang bangun..., Muhammad Yamidi, FMIPA UI, 2007.

## **Listing Program Pada Keypad**

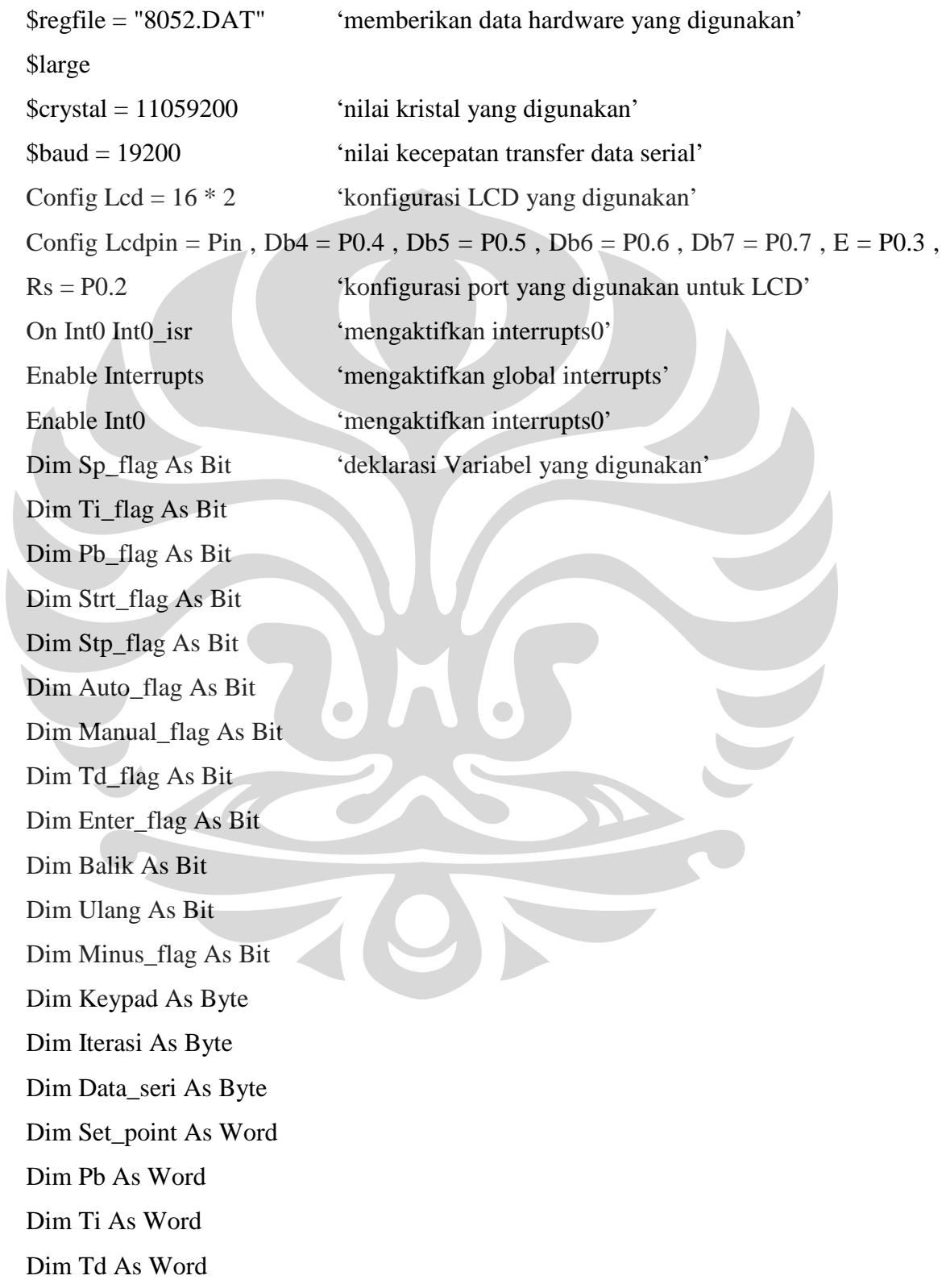

Dim Pv As String \* 4 Dim Mv As Integer Dim Kata1 As String \* 6 Dim Kata2 As String \* 6 Led1 Alias P0.0 'inisialisasi P0.0=Led1' Buzzer Alias P0.1 'inisialisasi P0.1=Buzzer' Program\_utama: Reset Led1 'P0.0 diberi nilai 0,Led nyala' Reset Buzzer 'P0.1 diberi nilai 0,Buzzer bunyi'  $Sp_{1}]$ flag = 0 'memberi nilai awal variabel'  $Ti_{diag} = 0$  $Td_{flag} = 0$  $Strt_Ilag = 0$ Stp\_flag =  $0$ Auto\_flag =  $0$ Manual\_flag  $= 0$  $Pb_{flag} = 0$ Minus\_flag  $= 0$ Balik  $= 1$ Cursor Off Cls Upperline Lcd " PID CONTROLLER " 'tampilan pada upperline LCD' Lowerline Lcd "V:1.0 FISIKA UI" 'tampilan pada lowerline LCD' Do 'menunggu interrupts terjadi' Loop Until Balik =  $0$  'menjalankan interrupts sampai nilai balik=0' If Ti flag = 1 Then Goto Ti prog 'iika Ti =1 loncat ke Ti prog' If Td\_flag = 1 Then Goto Td\_prog 'jika Td =1 loncat ke Td\_prog' If Strt\_flag = 1 Then Goto Start\_prog 'jika Strt =1 loncat ke Start \_prog' If  $Sp_{1}]$   $In \text{Set}$   $Sp_{1}]$   $In \text{Set}$   $Sp_{1}]$   $In \text{Set}$   $Sp_{1}]$   $In \text{Set}$   $Sp_{1}]$   $In \text{Set}$   $Sp_{1}]$ If Pb\_flag = 1 Then Goto Pb\_prog 'iika Pb = 1 loncat ke Pb \_prog'

If Auto\_flag = 1 Then Goto Auto\_prog  $'$ jika Auto =1 loncat ke Auto \_prog' If Manual\_flag = 1 Then Goto Manual\_prog 'jika Manual =1 loncat ke Manual \_prog' If  $Stp_flag = 1$  Then Goto Stop\_program 'ika  $Stp = 1$  loncat ke Stop \_prog' Goto Program\_utama

```
-----------------Program Untuk Keypad------------
'-------------------------------------------------------------- 
Int0_isr: 
Keypad = P2Set Led1 
Set Buzzer 
Waitms 100 
Reset Led1 
Reset Buzzer 
If Keypad > 15 Then
  Keypad = Keypad / 16 Select Case Keypad 
      Case 1: 
     Ti_{flag} = 1 Case 2: 
     Td_{flag} = 1 Case 3: 
     Strt_{flag} = 1 Case 4: 
     Stp_{1}flag = 1 Case 5: 
     Sp_{1}]ag = 1
      Case 6: 
     Pb flag = 1 Case 7: 
     Auto_flag = 1 Case 8: 
     Manual_flag = 1 End Select 
  Balik = 0End If
```
## Return

Auto\_prog: Lowerline Lcd " AUTOMATIC MODE " Wait 1 Kata2 = "AUTO" Goto Program\_utama

Manual\_prog: Lowerline Lcd " MANUAL MODE " Wait 1 Kata2 = "MANUAL" Goto Program\_utama

Start\_prog:  $Katal = "START"$ Cls Upperline Lcd " PID CONTROLLER " If Kata2 = "AUTO" Then Print "\$"; Kata1; ":"; Kata2; ":"; Set\_point; "%" End If If Kata2 = "MANUAL" Then Print "\$"; Kata1; ":"; Kata2; ":"; Mv; "%" End If Goto Display\_prog

Stop\_program:  $Katal = "STOP"$ If Kata2 = "AUTO" Then Print "\$" ; Kata1 ; ":" ; Kata2 ; ":" ; Set\_point ; "%" End If If Kata $2 = "MANUAL"$  Then Print "\$"; Kata1; ":"; Kata2; ":"; Mv; "%" End If Goto Program\_utama

Sp\_prog: Disable Interrupts Ulang  $= 1$ Iterasi  $= 0$ Cursor Off Bitwait P3.2 , Set Lowerline

 $\bigcirc$ 

```
Lcd "
If Kata2 = "AUTO" Then 
 Set\_point = 0Locate 2, 1
 Lcd " SP = "; Set_point ; " "; Chr(223); "C"
  Do 
    Bitwait P3.2 , Reset 
   Keypad = P2 Set Led1 
    Set Buzzer 
     Waitms 100 
    Reset Led1 
     Reset Buzzer 
     If Keypad < 16 Then 
     Iterasi = Iterasi + 1
     If Iterasi = 1 Then
       Set point = Keypad Else 
       Set_point = 10 * Set\_pointSet\_point = Set\_point + Keypad End If 
    End If 
   Lcd "
     Locate 2 , 1 
   Lcd " SP = "; Set_point ; " "; Chr(223) ; "C"
    Bitwait P3.2 , Set 
   If Keypad > 15 Then
     Keypad = Keypad / 16If Keypad = 5 Then
       Ulang = 0
        Print "*S:" ; Set_point ; "#" 
      End If 
    End If 
  Loop Until Ulang = 0Balik = 1 Enable Interrupts 
  If Strt flag = 1 Then
   Sp_{1}]ag = 0
    Goto Display_prog 
   Else 
     Goto Program_utama 
  End If 
End If 
If Kata2 = "MANUAL" Then 
 Mv = 0 Locate 2 , 1 
 Lcd " MV = "; Mv; " %"
```

```
 Do 
    Bitwait P3.2 , Reset 
   Keypad = P2 Set Led1 
    Set Buzzer 
    Waitms 100 
    Reset Led1 
    Reset Buzzer 
    If Keypad < 16 Then 
     Iterasi = Iterasi + 1
     If Iterasi = 1 Then
       Mv = Keypad Else 
       Mv = 10 * MvMv = Mv + Keypad End If 
    End If 
    If Keypad > 15 Then 
     Keypad = Keypad / 16If Keypad = 5 Then
       Ulang = 0Print "*M:"; Mv; "#"
      End If 
     If Keypad = 4 Then
       Mv = -1 * Mv End If 
    End If 
   If Mv > 100 Then Mv = 100If Mv < -100 Then Mv = -100Lcd "
    Locate 2 , 1 
   Lcd " MV ="; Mv; "%"
    Bitwait P3.2 , Set 
  Loop Until Ulang = 0Balik = 1 Enable Interrupts 
 If Strt flag = 1 Then
   Sp_{1}]ag = 0
    Goto Display_prog 
  Else 
    Goto Program_utama 
  End If 
End If
```
Pb\_prog: Disable Interrupts Ulang  $= 1$ Iterasi  $= 0$  $Pb = 0$ Cursor Off Bitwait P3.2 , Set Lowerline Lcd " Locate 2 , 1 Lcd "  $PB =$  ";  $Pb$ ; " %" Do Bitwait P3.2 , Reset  $Keypad = P2$  Set Led1 Set Buzzer Waitms 100 Reset Led1 Reset Buzzer If Keypad < 16 Then  $Iterasi = Iterasi + 1$ If Iterasi  $= 1$  Then  $Pb = Keypad$  Else  $Pb = 10 * Pb$  $Pb = Pb + Keypad$  End If End If Lcd " Locate 2, 1 Lcd "  $PB =$  "; Pb; " %" Bitwait P3.2 , Set If Keypad > 15 Then  $Keypad = Keypad / 16$ If Keypad  $= 6$  Then Ulang  $= 0$  Print "\*P:" ; Pb ; "#" End If End If Loop Until Ulang  $= 0$  $Balik = 1$ Enable Interrupts Goto Program\_utama

Ti\_prog: Disable Interrupts Ulang  $= 1$ Iterasi  $= 0$ 

```
Ti = 0Cursor Off 
Bitwait P3.2 , Set 
Lowerline 
Lcd " "
Locate 2 , 1 
Lcd " Ti = "; Ti ; " S"
Do 
  Bitwait P3.2 , Reset 
  Keypad = P2 Set Led1 
  Set Buzzer 
   Waitms 100 
  Reset Led1 
   Reset Buzzer 
   If Keypad < 16 Then 
    Iterasi = Iterasi + 1
    If Iterasi = 1 Then
      Ti = Keypad Else 
     Ti = 10 * TiTi = Ti + Keypad End If 
  End If 
 Lcd<sup>"</sup>
  Locate 2, 1
 Lcd " Ti = "; Ti; " S" Bitwait P3.2 , Set 
   If Keypad > 15 Then 
                              \bigcircKeypad = Keypad / 16If Keypad = 1 Then
      Ulang = 0Print "*I:"; Ti; "#"
    End If 
  End If 
Loop Until Ulang = 0Balik = 1Enable Interrupts 
Goto Program_utama 
Td_prog: 
Disable Interrupts 
Ulang = 1Iterasi = 0Td = 0Cursor Off 
Bitwait P3.2 , Set
```

```
Lowerline 
Lcd " "Locate 2 , 1 
Lcd " \operatorname{Td} = " ; \operatorname{Td} ; "\operatorname{S} "
Do 
   Bitwait P3.2 , Reset 
 Keypad = P2 Set Led1 
  Set Buzzer 
   Waitms 100 
   Reset Led1 
   Reset Buzzer 
   If Keypad < 16 Then 
    Iterasi = Iterasi + 1
    If Iterasi = 1 Then
      Td = Keypad Else 
      Td = 10 * TdTd = Td + Keypad End If 
   End If 
 Lcd "
   Locate 2 , 1 
 Lcd " Td = "; Td; " S" Bitwait P3.2 , Set 
  If Keypad > 15 Then
    Keypad = Keypad / 16If Keypad = 2 Then
                               \bigcircUlang = 0Print "*D:" ; Td ; "#"
     End If 
  End If 
Loop Until Ulang = 0Balik = 1Enable Interrupts 
Goto Program_utama 
Display_prog: 
Locate 2 , 1 
Lcd " "
Locate 2, 1
If Kata2 = "AUTO" Then 
  Lcd "SP:" ; Set_point
```

```
 Locate 2 , 8 
 Lcd "AT PV:" ; Pv
```

```
End If
```

```
If Kata2 = "MANUAL" Then 
  Lcd "MV:" ; Mv 
 Locate 2, 8
  Lcd "MN PV:" ; Pv 
End If: 
Do 
 Data_seri = Inkey()Keypad = P2If Keypad = 64 Then
   Stp_{1}flag = 1 End If 
  If Sp_flag = 1 Then Goto Sp_prog 
 If Data_seri = 42 Then
   Pv = "Ulang = 1 Do 
     Data seri = Waitkey()If Data_seri \langle > 35 Then
      Pv = Pv + Chr(data_seri) Else 
       Ulang = 0 End If 
   Loop Until Ulang = 0 Locate 2 , 14 
   Lcd " "
    Locate 2 , 14 
    Lcd Pv 
  End If 
Loop Until Stp_flag = 1O
Goto Stop_program 
Goto Stop_program
```
## **Listing Program Pengendali pada AVR**

\$regfile = "m32DEF.dat" 'memberikan data hardware yang digunakan' \$crystal = 11059200 'penkonfigurasian kristel yang dipakai'  $$baud = 19200$ 

Config Lcd = 16 \* 2 'konfigurasi lcd yaitu 16 karakter dengan 2 baris' Config Lcdpin = Pin,  $Db4 = Portc.4$ ,  $Db5 = Portc.5$ ,  $Db6 = Portc.6$ ,  $Db7 = Portc.7$ , E  $=$  Portc.3,  $Rs =$  Portc.2  $\qquad \text{'pin untuk led'}$ Config Timer $0 =$ Timer, Prescale = 8 Config Adc = Single , Prescaler = Auto , Reference = Avcc 'konfigurasi ADC single' Config Portd.5 = Output 'Port 5 sebagai Output'

Power\_heater Alias Portd.5 'port 5 sebagai power heater dan juga output'

Enable Interrupts Enable Timer0 Enable Urxc

On Timer0 Time\_base\_isr 'mempersiapkan Timer0 sebagai Time\_base\_isr' On Urxc Serial\_in\_isr 'mempersiapkanUrxc sebagai output serial'

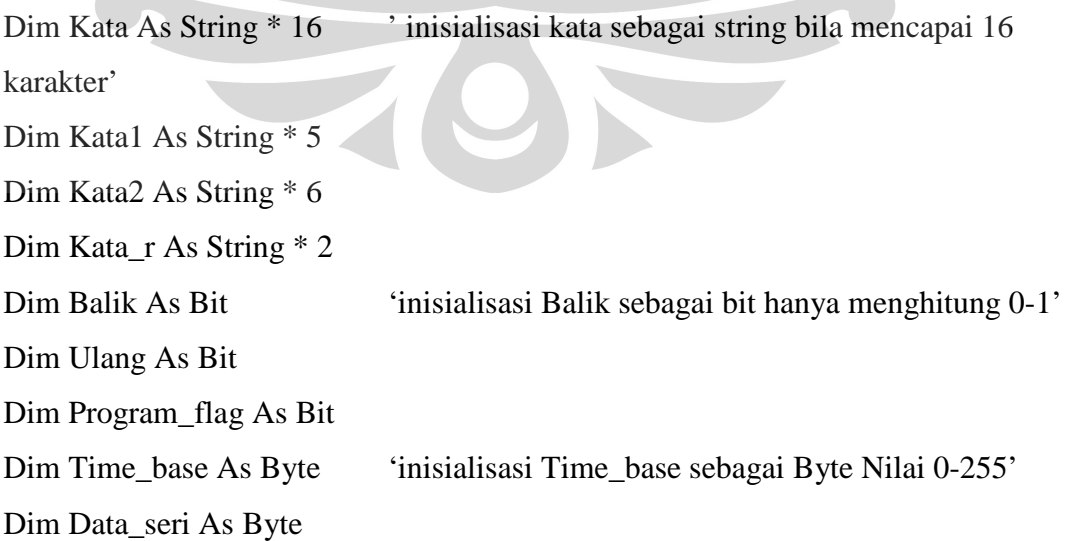

Dim Periode As Byte Dim Heater As Byte Dim Set\_point As Word 'inisialisasi Set\_point sebagai word' Dim Nilai\_adc As Word Dim Temp As Single 'inisialisasi Temp sebagai single untuk bilangan koma' Dim Error As Single Dim Error\_old As Single Dim Sigma\_error As Single Dim Batas As Single Dim Diff\_error As Single Dim Mv As Single Dim Mv\_m As Integer 'inisialisasi Mv\_m sebagai integer dengan range -32767 - 32768 Dim Mv\_p As Single Dim Mv\_i As Single Dim Mv\_d As Single Dim Pb As Word Dim Ti As Word Dim Td As Word Dim Test\_pb As Word Dim Test\_ti As Word Dim Test\_td As Word \$eeprom

Pid:

Data 0 , 9999 , 0 'nilai yang ada pada data'

\$data

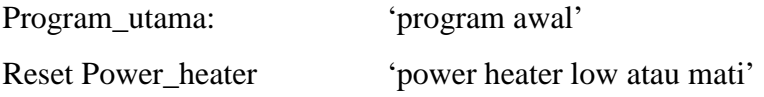

```
Cursor Off 
Upperline 
Lcd " PID CONTROLLER " 
Lowerline 
Lcd "V:1.0 FISIKA UI" 
If Kata1 = "START" Then 
  Start Timer0 'memulai timer' 
  Start Adc 'memulai ADC' 
  Readeeprom Pb , Pid 'membaca eeprom Pb,Pid' 
 Readeeprom Ti 'membaca eeprom Ti'
  Readeeprom Td 'membaca eeprom Td' 
 Batas = 100 * TiUlang = 1 If Kata2 = "AUTO" Then 
   Locate 1, 1
   Lcd " "
   Locate 1, 1
   Lcd Pb ; ":" ; Ti ; ":" ; Td
   Locate 2, 1
   Lcd<sup>"</sup>
   Locate 2, 1
   Lcd "MV= PV= "
    Locate 2 , 4 
    Lcd Mv 
  End If 
  If Kata2 = "MANUAL" Then 
    Locate 1 , 1 
   Lcd " "
    Locate 1 , 1 
    Lcd " MANUAL MODE " 
    Locate 2 , 1 
   Lcd " "
```

```
 Locate 2 , 1 
 Lcd "MV= PV= " Locate 2 , 4 
  Lcd Mv 
 End If 
 Do 
   If Program_flag = 1 Then 'jika proram_flag bernilai satu maka 
                                        Nilai_adc mengambil data dari Getadc(0) 
   Nilai_adc = Getadc(0)Temp = Nilai\_adc * 0.6181Program_flag = 0 If Kata2 = "AUTO" Then 
      Error = Set_point - Temp 
      Sigma_error = Sigma_error + Error 
      If Sigma_error > Batas Then Sigma_error = Batas 
     If Sigma_error < 0 Then Sigma_error = 0 Diff_error = Error - Error_old 
     Error old = ErrorIf Error > 0 Then
       Mv_p = Error / PbMv_p = Mv_p * 100Mv_1 = Sigma\_error / TiMv_d = Td * Diff_errorMv = Mv_p + Mv_iMv = Mv + Mv d
      Else 
       Mv = 0 End If 
     If Mv > 100 Then
       Mv = 100 End If 
     If Mv \le 0 Then
```

```
Mv = 0 End If 
   Locate 2 , 4 
  Lcd " "
   Locate 2 , 4 
  Mv = Round(mv) Lcd Mv 
 End If 
 If Kata2 = "MANUAL" Then 
   Locate 2 , 4 
  Lcd "
   Locate 2 , 4 
   Lcd Mv_m 
 End If 
 Temp = Round(temp) 
Kata = Fusing(temp, "#.#")
 Select Case Len(kata) 
   Case 5 
  Kata = Left(kata, 3)
   Case 4 
  Kata = Left(kata, 2) Case 3 
  Kata = Left(kata, 1)
 End Select 
 Locate 2 , 14 
Lcd " " Locate 2 , 14
```
Lcd Kata

Print "\*" ; Kata ; "#"

End If
If Kata1 = "STOP" Then  $Mv = 0$ Ulang  $= 0$  End If Loop Until Ulang  $= 0$  Stop Timer0 Stop Adc End If Waitms 50 Goto Program\_utama

Time\_base\_isr:  $Periode = Periode + 1$ If Periode  $= 54$  Then Periode  $= 0$  $Time\_base = Time\_base + 1$ If Heater  $\leq 0$  Then Reset Power\_heater Heater  $= 0$  Else Set Power\_heater Heater  $=$  Heater - 1 End If If Time\_base  $= 100$  Then  $Time\_base = 0$  Program\_flag = 1  $Heater = Mv$  End If End If Return

```
Serial_in_isr: 
Disable Interrupts 
Kata = ""Balik = 1Data\_seri = Inkey()If Data_seri = 42 Then
 Data_seri = Waitkey()Katal = Chr(data\_seri)Data_seri = Waitkey()
  If Data_seri = 58 Then
    Do 
     Data_seri = Waitkey()
      If Data_seri <> 35 Then 
       Kata = Kata + Chr(data_seri) Else 
       Balik = 0 End If 
   Loop Until Balik = 0 End If 
 If Kata1 = "P" Then
   Pb = Val(kata) Readeeprom Test_pb , Pid 
    Readeeprom Test_ti 
    Readeeprom Test_td 
    Cls 
    Locate 1 , 1 
   Lcd Test_pb; ":"; Test_ti; ":"; Test_td
   Test\_pb = Pb Writeeeprom Test_pb , Pid 
    Readeeprom Test_pb , Pid 
    Locate 2 , 1
```

```
Lcd Test_pb; ":"; Test_ti; ":"; Test_td
   Wait 5 
 End If 
If Kata1 = "I" Then
  Ti = Val(kata) Readeeprom Test_pb , Pid 
   Readeeprom Test_ti 
   Readeeprom Test_td 
   Cls 
  Locate 1, 1
  Lcd Test_pb ; ":" ; Test_ti ; ":" ; Test_td 
  Test_t = Ti Writeeeprom Test_pb , Pid 
   Writeeeprom Test_ti 
   Readeeprom Test_pb , Pid 
   Readeeprom Test_ti 
  Locate 2, 1
 Lcd Test_pb ; ":" ; Test_ti ; ":" ; Test_td
  Wait 5
 End If 
If Kata1 \neq "D" Then
  Td = Val(kata) Readeeprom Test_pb , Pid 
   Readeeprom Test_ti 
   Readeeprom Test_td 
   Cls 
   Locate 1 , 1 
 Lcd Test_pb; ":"; Test_ti; ":"; Test_td
  Test\_td = Td Writeeeprom Test_pb , Pid 
   Writeeeprom Test_ti 
   Writeeeprom Test_td
```

```
 Readeeprom Test_pb , Pid 
    Readeeprom Test_ti 
    Readeeprom Test_td 
    Locate 2 , 1 
   Lcd Test_pb; ":"; Test_ti; ":"; Test_td
    Wait 5 
  End If 
 If Kata1 = "M" Then
   Mv<sub>m</sub> = Val(kata)
   Mv = Mv_m
  End If 
 If Kata1 = "S" Then Set_point = Val(kata)
End If 
If Data_seri = 36 Then
  Do 
   Data\_seri = Waitkey() If Data_seri <> 58 Then 
      Kata = Kata + Chr(data) Else 
                               \bigcapBalik = 0 End If 
 Loop Until Balik = 0Katal = \overline{K}ataBalik = 1Kata = ""
  Do 
   Data\_seri = Waitkey()If Data seri \langle 58 Then
     Kata = Kata + Chr(data_seri) Else 
      Balik = 0 End If
```

```
Loop Until Balik = 0Kata2 = KataBalik = 1Kata =""
  Do 
    Data_seri = Waitkey() 
    If Data_seri <> 37 Then 
     Kata = Kata + Chr(data\_seri) Else 
     Balik = 0 End If 
 Loop Until Balik = 0If Kata2 = "AUTO" Then
    Set_point = Val(kata) 
  End If 
  If Kata2 = "MANUAL" Then 
   Mv<sub>m</sub> = Val(kata)
   Mv = Mv_m
  End If 
End If 
Enable Interrupts 
Return
```